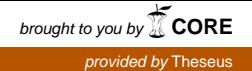

Opinnäytetyö (AMK) Tietojenkäsittely Yrityksen tietojärjestelmät 2015

Amar Gunic

# SSO-INTEGRAATIO PÄIVITETTYYN CONFLUENCE-ALUSTAAN

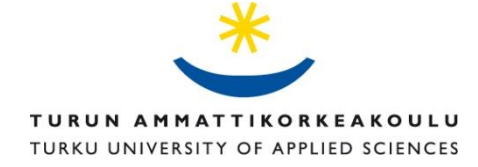

OPINNÄYTETYÖ (AMK) | TIIVISTELMÄ TURUN AMMATTIKORKEAKOULU Tietojenkäsittely | Yrityksen tietojärjestelmät Huhtikuu 2015 | 38 sivua Anne Jumppanen

#### Amar Gunic

## SSO-INTEGRAATIO PÄIVITETTYYN CONFLUENCE-ALUSTAAN

Opinnäyte on tehty Turun yliopiston IT-palveluille toimeksiantona. Opinnäytteen tavoitteena on selvittää miten Confluence-wiki päivitetään ja mitä työkaluja siihen käytetään, miten integroidaan OpenAM kertakirjautumisjärjestelmä ja lopuksi ratkaistaan päivitysprosessissa tulleet ongelmat.

Empiirisessä osiossa ensin esitellään päivitysprosessin vaiheet ja tavat joilla prosessi toteutettiin. Seuraavaksi konfiguroidaan ja integroidaan OpenAM kertakirjautumisjärjestelmä päivitettyyn alustaan. Lopuksi korjataan päivitysprosessista aiheutuneet ongelmat.

Teoreettinen osuus muodostuu projektin taustojen, Confluence-alustan sekä kertakirjautumisen esittelystä. Teoreettisessa osuudessa esitellään myös työkalut joita käytettiin työn toteuttamiseen. Työssä käytettiin kvalitatiivisia ja konstruktiivisia tutkimusmenetelmiä.

Työn tuloksena päivitysprosessi suoritettiin onnistuneesti ja kertakirjautumisjärjestelmä saatiin integroitua halutusti. Alusta toimi toimeksiantajan haluamalla tavalla ja se täytti annetut vaatimukset.

#### ASIASANAT:

Wikiohjelmisto, Kertakirjautuminen, Päivitys, Integraatio, Korjaus

BACHELOR´S THESIS | ABSTRACT TURKU UNIVERSITY OF APPLIED SCIENCES Business Information Technology | Business information Systems April 2015 | 38 pages Anne Jumppanen

#### Amar Gunic

### SSO-INTEGRATION INTO AN UPDATED CONFLUENCE-FRAME

This thesis has been made for the IT-services of University of Turku as a commission. The aim of the thesis is to find out how a Confluence-wiki is upgraded and what tools were used, how an OpenAM single sign-on was integrated to it and finally how the problems from the upgrade were fixed.

The empirical section first presents the steps of the upgrade process and the ways in which the process was carried out. After that the integration and configuration of the OpenAM single signon are presented. Finally the methods used to fix the post-upgrade problems are presented.

The theoretical part consists of the projects background and the introduction to Confluence and single-sign on. The theoretical part also introduces the tools that were used in the work process. The thesis was made by using qualitative and constructive research methods.

As a result, the update process was completed successfully and the single sign-on was integrated as desired. The frame worked as the client wanted and it fulfilled all the requirements.

#### KEYWORDS:

Wiki Software, Single Sign-On, Upgrade, Integration, Repair

## **SISÄLTÖ**

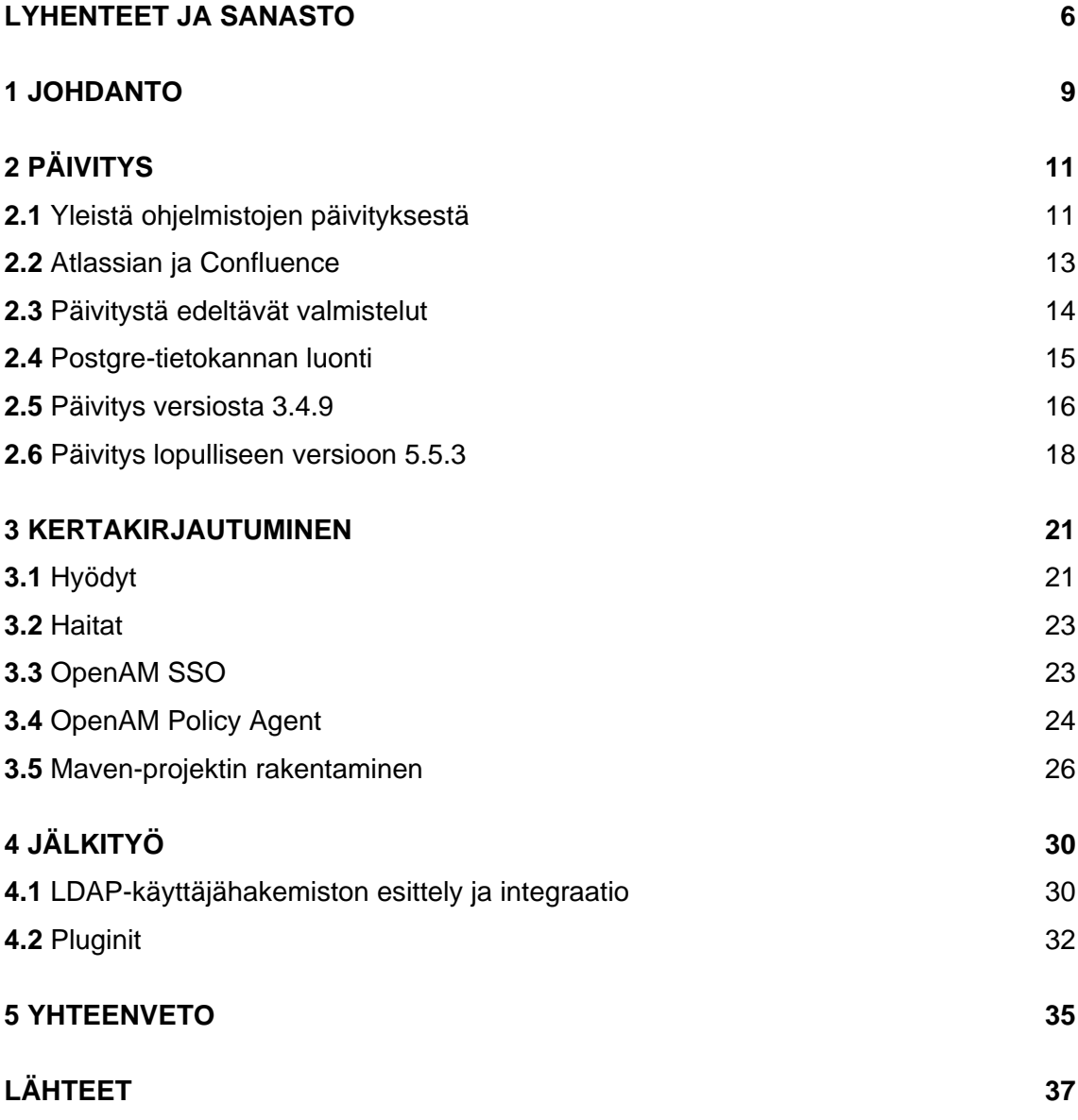

### **KUVAT**

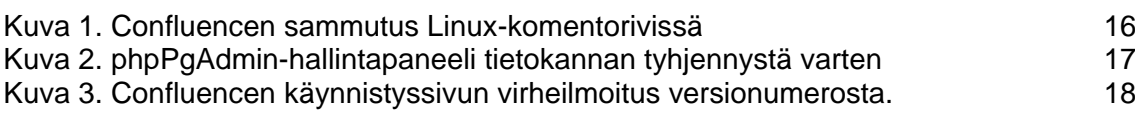

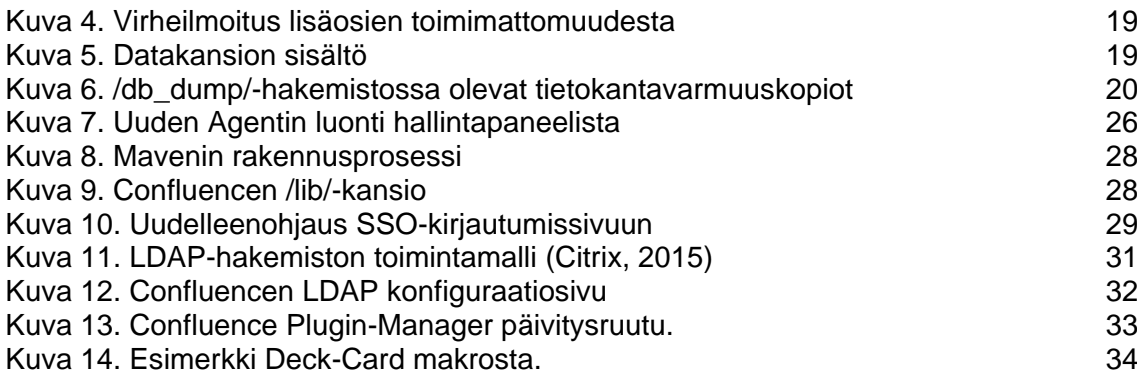

### **KUVIOT**

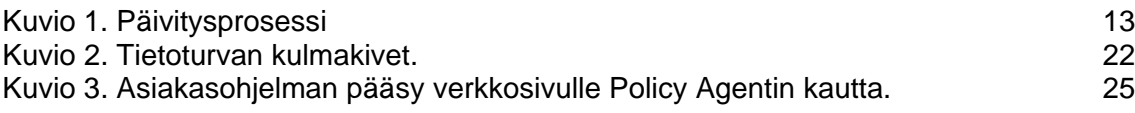

### <span id="page-5-0"></span>**LYHENTEET JA SANASTO**

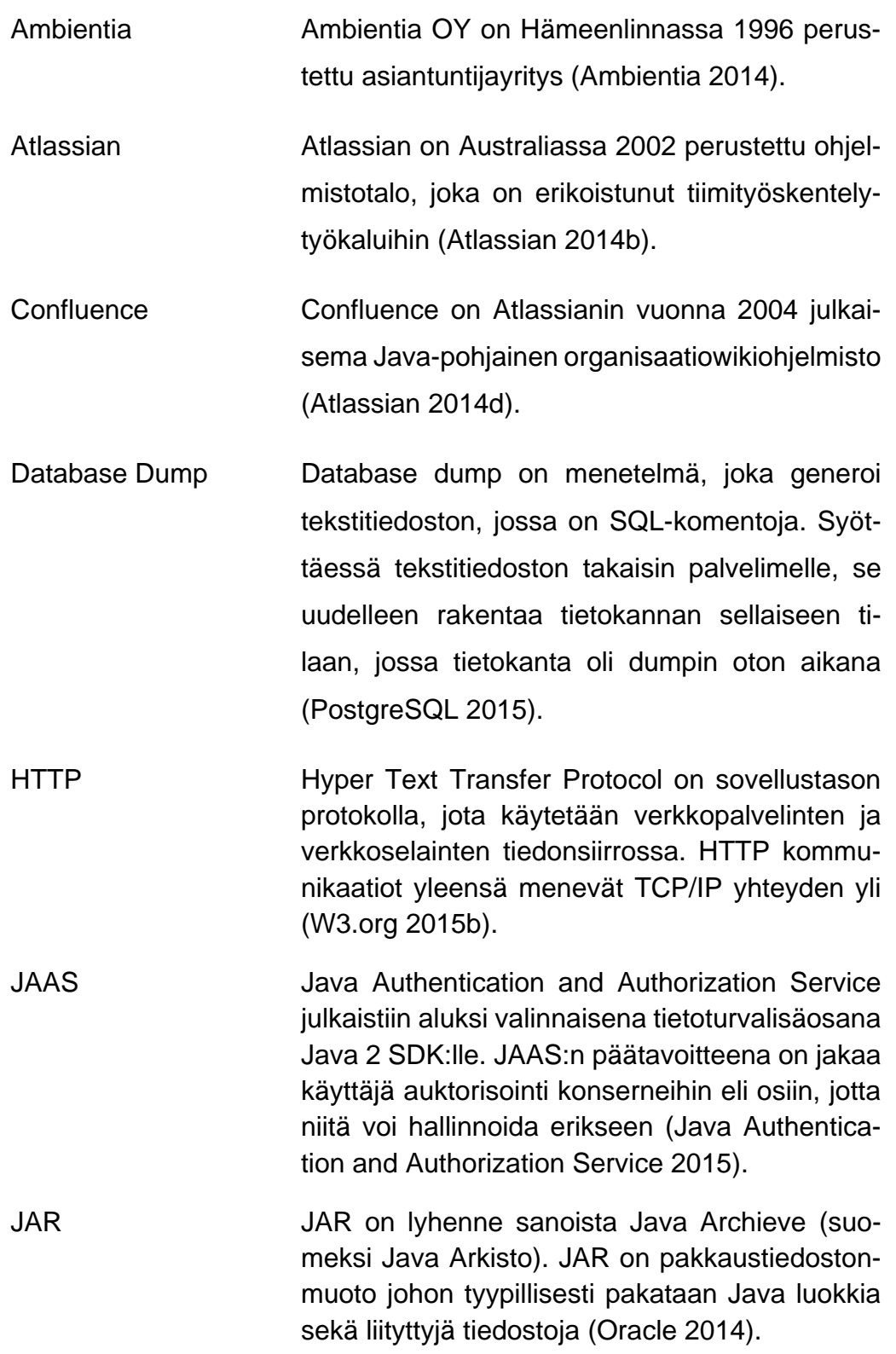

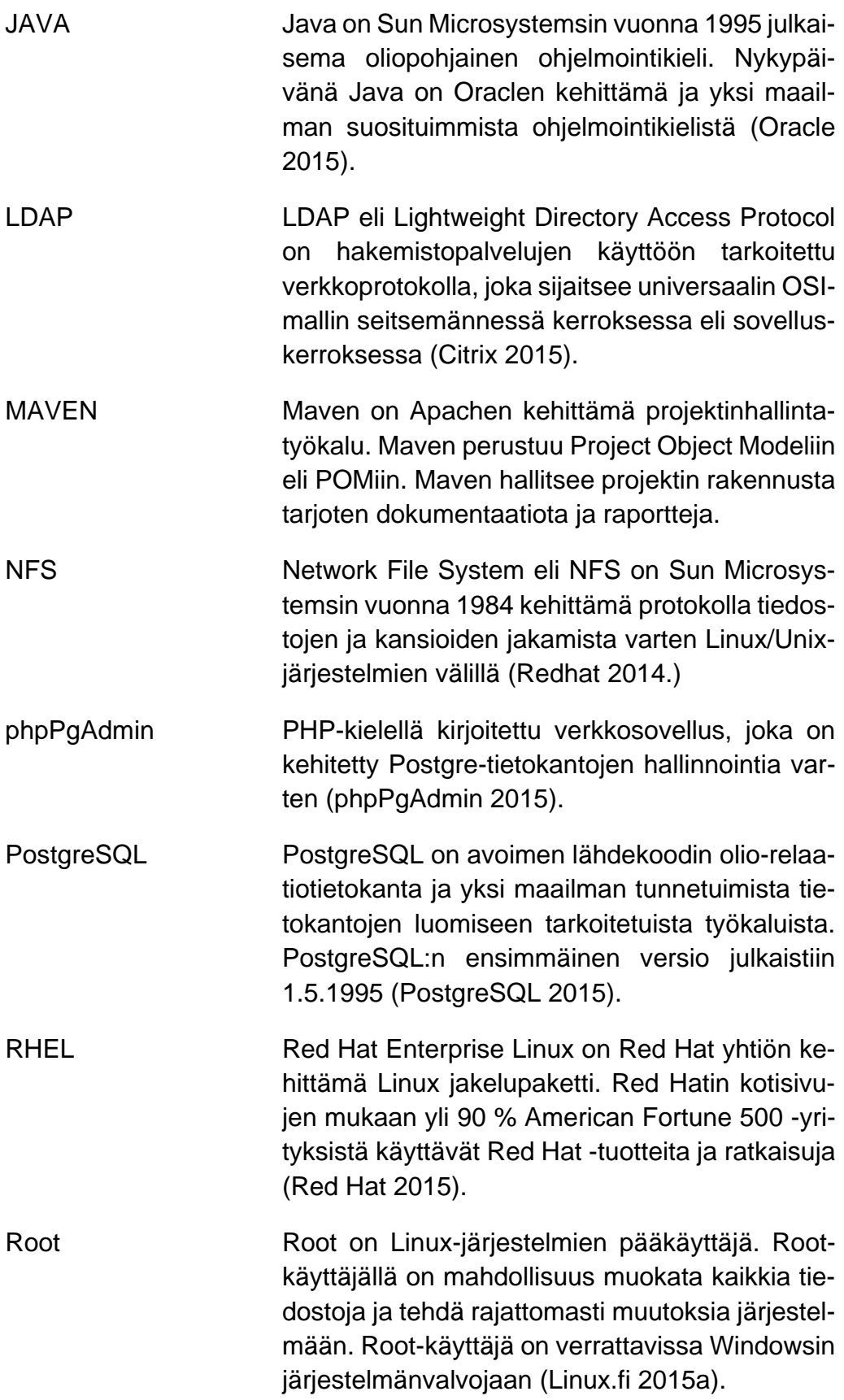

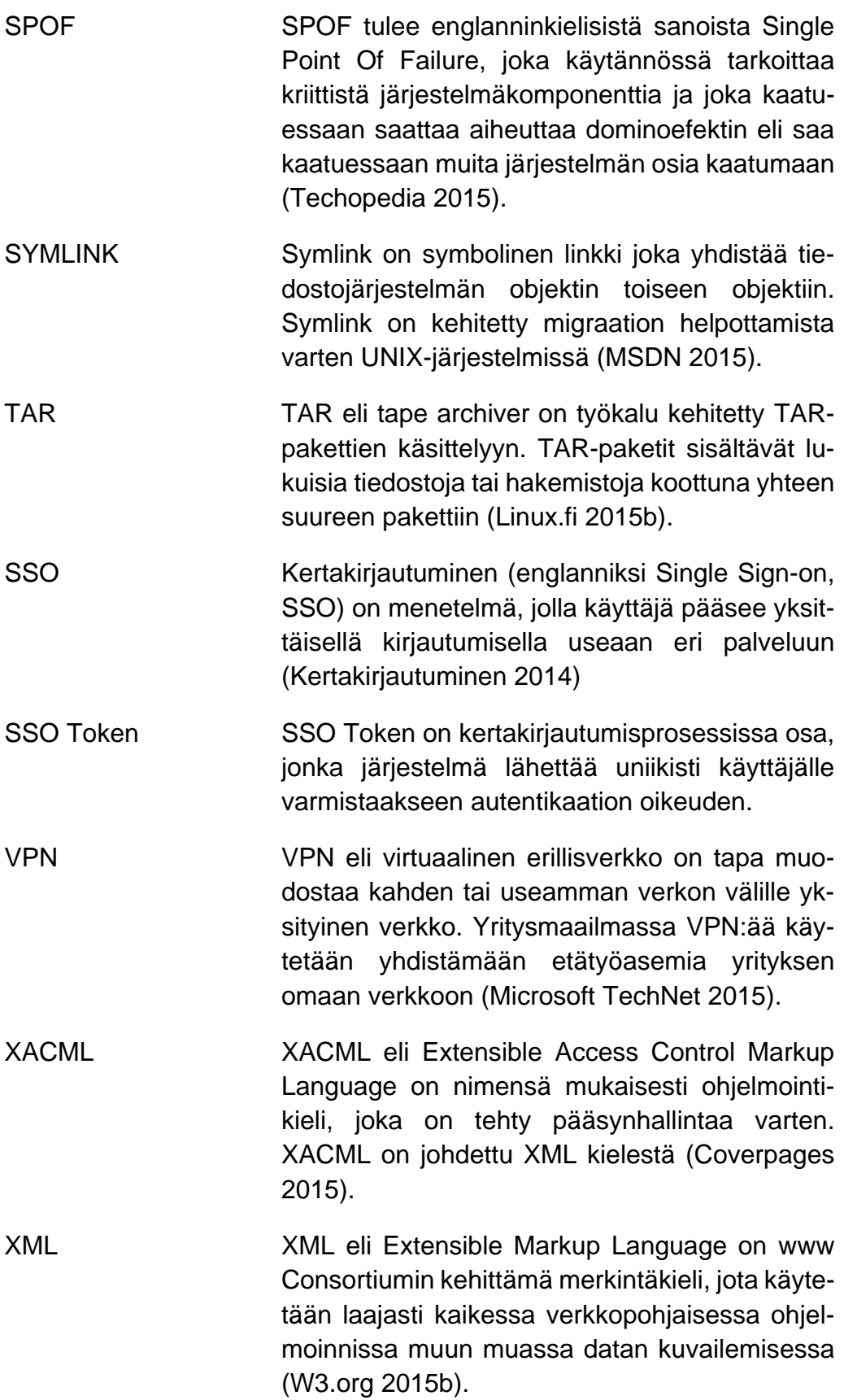

### <span id="page-8-0"></span>**1 JOHDANTO**

Tässä työssä käsitellään Atlassian Confluence -wiki-alustaa ja seurataan askel askeleelta sen päivittämistä ja päivityksen jälkeisten ongelmien ratkaisemista. Työn edetessä wiki-alustaan liitetään OpenAM-kertakirjautumisjärjestelmä ja konfiguroidaan wikin sisältö toimivaksi uuden version kanssa. Opinnäytetyön tavoite on saada aikaiseksi onnistunut päivitys ja saada alusta toimimaan sen lisäosien ja sisällön kanssa. Päivityksen jälkeen tavoitteena on liittää kertakirjautuminen, ja minimoida sen tietoturvariskit.

Turun yliopiston Kasarmin It-palvelut on yksi neljästä yksiköstä Turussa, jossa työskentelin harjoittelijana kahdeksanhenkisessä www-tiimissä. Tietohallinto työllistää 80 henkilöä, joiden työnkuva on yksiköstä riippuvainen. Www-tiimin tarkoituksena on ylläpitää ja konfiguroida www-palvelimia ja palveluita, joita yliopisto tarjoaa. Toukokuussa 2014 yliopistossa aloitettiin projekti, jossa tavoitteena oli ennen vuoden loppua saada vanha wiki-alusta kopioitua ja päivitettyä uudelle palvelimelle. Siihen aikaan olin harjoittelijana yliopistolla, joten minut valittiin tekemään projekti, sillä olin jo valmiiksi perehtynyt alustaan.

Alustavasti projektin piti olla Ambientian OY:n tekemä, mutta myöhemmin päätettiin, että toimin projektikoordinaattorina ja työskentelen yhteistyössä Ambientian kanssa. Projekti aloitettiin 15.7.2014 sopimusten tekemisellä ja niiden varmistuksella johdolta. Hankin Ambientian työntekijälle tunnukset sekä sovimme aikataulutuksesta yhdessä. Ambientian työntekijä päivittäisi yhden tilan ja minä toisen. Ambientian tekemän työn jälkeen jatkoin itsenäisesti päivityksen tekemistä sekä suunnittelin kertakirjautumisjärjestelmän integraatiota.

Opinnäytetyö koostuu viidestä luvusta, jossa toisessa luvussa syvennytään Confluence-wikin toimintaan ja päivitykseen seuraten päivityspolkua sekä kerrotaan yleisesti ohjelmistojen päivittämisestä. Kolmannessa luvussa esitellään OpenAM SSO, kertakirjautumistyypit, Maven-työkalun toiminta, Policy Agent sekä integroidaan SSO päivitettyyn wiki-alustaan. Neljännessä luvussa esitellään jälkityö, jossa ratkaistaan päivityksen yhteydessä tulleet ongelmat. Opinnäytetyössä käytetyt tutkimusmenetelmät ovat kvalitatiivisia ja konstruktiivisia. Konstruktiiviset tutkimusmenetelmät tulevat työssä esiin vahvasti, sillä suoranaista ratkaisua tutkimusongelmaan ei ole olemassa vaan se on johdettu lukuisista verkkomateriaaleista kehittäen aivan uuden ratkaisutavan.

## <span id="page-10-0"></span>**2 PÄIVITYS**

Työn pohjana toimii Atlassianin julkaisema Confluence-alusta, joka on ollut Turun yliopiston käytössä jo muutaman vuoden. Tässä luvussa kerrotaan yleisesti ohjelmistojen päivittämisestä, esitellään Atlassian yrityksenä, Confluence ja sen toiminta, sekä käydään läpi päivitystoiminnot, ongelmat ja käytetyt työkalut.

#### <span id="page-10-1"></span>**2.1** Yleistä ohjelmistojen päivityksestä

Ohjelmiston päivittämisellä tarkoitetaan yleensä prosessia, jossa vanha tuote vaihdetaan uuteen tai saman tuotteen uudempaan versioon. Teknologian kehittymisen myötä laitteistot kehittyvät räjähtävää vauhtia pakottaen ohjelmistojen evoluution. Ohjelmistojen tarkoituksena on tukea laitteistoa, ja samalla kehittyä käsi kädessä, jotta molemmat toimisivat maksimaalisella teholla. Jos ohjelmisto on vanhentunutta verrattuna laitteistoon se haittaa molempien toimintaa, jolloin työprosessi hidastuu tai pahimmassa tapauksessa loppuu kokonaan.

Ohjelmistojen päivitys teoriassa vaikuttaa helpolta ratkaisulta, mutta todellisuudessa uuden version käyttöönotto vaatii paljon tutkimustyötä ja vertailua. Ohjelmiston päivittäjä joutuu vertailemaan ohjelmistojen välillä ja päättämään ovatko hyödyt tarpeeksi isot, jotta ohjelmisto kannattaa päivittää.

#### **Ohjelmistopäivityksen hyödyt**

- Parempaa suorituskykyä. Ohjelmistojen päivitys tarkoittaa ohjelmiston päivittämistä ajan tasalle, jossa myös laitteistot ovat ajan tasalla. Vanhat ohjelmistot eivät välttämättä pysty tunnistamaan tai hyväksikäyttämään uutta laitteistoa jolloin suorituskyky näiden kahden välillä kärsii.
- Parempaa tietoturvaa. Uusien ohjelmistojen mukana tulee yleensä uusia tietoturvauudistuksia ja tietoturvakomponentteja. Vanhassa ohjelmistossa voi olla vanhentuneita tietoturvaratkaisuja, jotka saattavat pahimmassa tapauksessa aiheuttaa suurta haittaa yritykselle.
- Uusia ominaisuuksia. Uuden ohjelmiston myötä tulee uusia ominaisuuksia ja työkaluja, joilla saadaan työprosessia nopeutettua ja helpotettua. Uudet ominaisuudet saattavat myös antaa ohjelmistolle uusia käyttöominaisuuksia, jolloin työntekijöiden projekteissa käytettäviä työkaluja saadaan vähennettyä.
- Ohjelmointivirheiden korjauksia. Ohjelmiston käyttäjillä saattaa ilmetä vanhan ohjelmiston käytössä lukuisia ohjelmointivirheitä, jotka hidastavat työntekoa ja haittaavat projektien etenemistä. Ohjelmointivirheiden minimointi onnistuu helpoiten päivittämällä uuteen stabiiliin versioon ohjelmistosta (Gytiss 2015).

#### **Ohjelmistopäivityksen haitat**

- Hinta. Yrityksen ohjelmistot ovat suurimmaksi osaksi maksullisia, tarkoittaen että niiden päivitys on myös maksullista. Jotkut ohjelmistopäivitykset ovat pakollisia ja samalla maksullisia, jolloin ohjelmiston päivittäjällä on päätettävänä, ovatko ohjelmistopäivitykset kannattavia siihen nähden mitä ohjelmiston uudistukset tuovat mukanaan.
- Yhteensopivuus. Uuden ohjelmiston päivittämisen myötä voi tulla yhteensopivuusongelmia muiden ohjelmistojen tai tiedostojen kanssa.
- Kouluttaminen. Edellä mainitusti uusi ohjelmistoversio tuo uusia ominaisuuksia, jolloin henkilökuntaa on koulutettava uusien ominaisuuksien käyttöä varten. Kouluttaminen vaatii yritykseltä sekä rahaa että aikaa.
- Tutkiminen ja vertailu. Ohjelmistosta vastaava henkilö joutuu tekemään laajaa tutkimustyötä ohjelmiston vanhoista päivityksistä ja korjauksista, sekä vertailemaan ohjelmistoa muiden tarjoajien tuotteisiin. Päätöksen tekeminen on raskasta ja väärästä päätöksestä saattaa mennä yrityksellä paljon rahaa ja miestunteja hukkaan (Gytiss 2015).

Kuviossa 1 havainnollistetaan päivitysprosessi, jota käytetään jokaisen tulevan päivitysaskeleen pohjana.

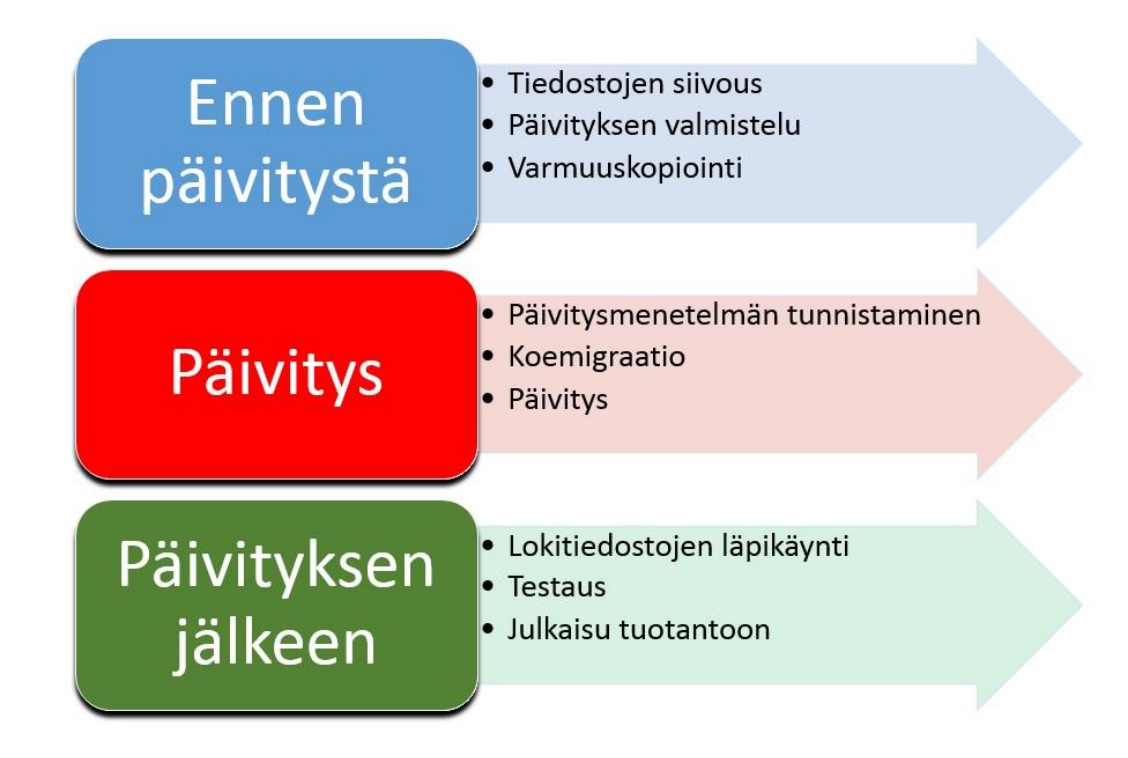

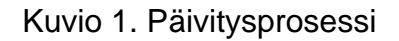

<span id="page-12-0"></span>**2.2** Atlassian ja Confluence

Atlassian on Australiassa 2002 perustettu ohjelmistotalo, jonka suosituimmat tuotteet ovat ongelman seurantaan erikoistunut ohjelmisto JIRA ja tiimityöskentelyä edistävä Confluence. Atlassianin asiakkaina ovat sekä pienet että suuret yritykset ympäri maailmaa ja nykyään heillä on yli 35 000 asiakasta maailmanlaajuisesti. Atlassianin perustivat omavaraisesti Mike Cannon-Brookes ja Scott Farquhar. Yritys perustettiin 10 000 dollarin lainarahalla ja nyt Atlassianilla on yli 1100 työntekijää ja heidän liikevaihtonsa oli vuonna 2010 150 miljoonaa dollaria (Atlassian 2014b).

Confluence on Atlassianin vuonna 2004 julkaisema tiimityöskentelytyökalu ja organisaatiowikiohjelmisto, joka on kirjoitettu Java-ohjelmointikielellä. Se on verkkosivu, jota sen käyttäjät pystyvät muokkaamaan oikeuksiensa mukaan käyttämällä selainta. Confluence-wikiin luodaan dokumentteja jotka vaihtelevat kuvien, taulukoiden, matemaattisten yhtälöiden ja monien muiden dokumenttien välillä. Confluence on erittäin yleinen varsinkin prosessuaalisen ja yhteisöllisen tiedon tuottamisessa ja sitä käytetään paljon opetuksessa, viestinnässä ja hallinnossa. Confluencen toiminta perustuu wikisivuihin jossa yksi wikisivu kuuluu wikialueeseen eli työtilaan. Confluence-wiki on myös suuresti laajennettavissa plugineilla eli lisäosilla, joita löytyy Atlassianin omasta verkkokaupasta (Atlassian 2014d).

#### <span id="page-13-0"></span>**2.3** Päivitystä edeltävät valmistelut

Ennen varsinaisen päivityksen tekemistä sovittiin alihankkija Ambientian kanssa aikataulutuksesta sekä päivitysaskeleista. Päivitys aloitettiin 15.7.2014 ja sen vienti tuotantoon tuli olla 8.8.2014.

Projektikoordinaattorina tehtäväni oli hankkia Ambientian työntekijöille tunnukset yliopiston palveluihin, katsoa sopimus läpi ja varmistaa se johdolta, sekä tehdä alustavat valmistelut palvelimiin ja käytettäviin järjestelmiin. Ambientia oli ladannut Atlassianin sivuilta asennustiedostot kaikkiin Confluence-versioihin, joita tulisin myöhemmin käyttämään päivityksissäni.

Käyttöjärjestelmänä käytimme Red Hat Enterprise Linux 6.5-versiota, tietokantana PostgreSQL 9.3. VPN:ään hankittiin tunnukset kaikille uusille tekijöille. Valvoin, että NFS toimii halutusti sekä asensin Apache-version 2.2.15. Palvelimella oli valmiiksi Java, joka on tärkeässä roolissa päivityksen kannalta. Ambientian pakatut asennustiedostot purettiin ja määritettiin Confluencelle kotihakemisto. Hakemistoon */usr/local/confluence-.3.4.9-std/* laitettiin symbolinen linkki viittaamaan nykyisen wikin hakemistoon. Päivityspolku sovittiin etenevän versiosta 3.4.9 versioon 3.5.17, siitä versioon 5.0.3 ja lopulliseen versioon 5.5.3. Viimeiseksi ennen päivitystoimeenpiteitä otetaan varmuuskopiot ja asennetaan vanhaan wikiin varoitusbanneri. Bannerissa käyttäjiä varoitetaan tallentamasta uutta tietoa wikiin, sillä kaikki varmuuskopioinnin jälkeiset tallennukset tulisivat tuhoutumaan päivityksen yhteydessä.

#### <span id="page-14-0"></span>**2.4** Postgre-tietokannan luonti

Tietokannan rooli Confluencen päivityksessä on suuri, sillä tietokanta terminä tarkoittaa tietovarastoa (OSAO 2015). Tässä tapauksessa tietokannan tehtävänä on säilyttää tärkeää tieto, jota tullaan myöhemmin käyttämään uudistetussa Confluence-versiossa. Postgre-tietokantaa käytettiin jo ensimmäisen Confluencen asennuksessa, ennen kuin olin osana www-tiimiä, joten loogisin vaihtoehto oli jatkaa sen käyttöä myös tulevissa versioissa.

Tietokannan luonnissa ensin luodaan käyttäjä (A = tunnus ei saa luoda uusia käyttäjiä,  $D = ei$  saa luoda uusia tietokantoja,  $P = pyy$ detään salasana uudelle käyttäjälle):

createuser -ADP uusitunnus

Sitten luodaan kanta (O = tunnus joka tulee omistamaan luotavan kannan):

createdb -O uusitunnus uudentietokannanimi

Oikeuksien myöntäminen kaikkiin kannan tauluihin:

```
select 'GRANT SELECT ON ' || c.relname || ' TO USERNAME;' from 
pg_class AS c LEFT JOIN pg_namespace n ON n.oid = c.relnamespace where
c.relkind = 'r' and n.nspname NOT IN('pg_catalog', 'pg_toast') and 
pg table is visible(c.oid);
```
Varmuuskopion luonti:

pgsql@kanta\$ pg\_dump -F p -f /tmp/confluencebackup.sql confluence\_db

Luotu dump siirretään paikkaan mistä se voidaan ajaa kantaan:

postgres@palvelin:~\$ psql -U confluence\_db -W confluence\_db < /tmp/itconfluencebackup.sql createuser

<span id="page-15-0"></span>**2.5** Päivitys versiosta 3.4.9

Tässä luvussa esitellään ja ratkaistaan, miten jokainen päivitys aloitetaan, mitkä ongelmat ilmenivät ensimmäisen päivityksen yhteydessä ja miten ne korjataan. Päivitys aloitetaan versiosta 3.4.9 ja siirrytään askel askeleelta seuraaviin versioihin.

Palvelimelta oraakkeli-01.utu.fi siirretään wiki uudelle tuotantopalvelimelle wiki.cc.utu.fi. Ensiksi poistetaan root-tunnuksilla palvelimelta oraakkeli-01.utu.fi */data/-*kansio ja sammutetaan Confluence komennolla

#### service confluence stop

Kuvassa 1 esitetään Confluence-prosessin sammutus Linux-komentorivistä.

```
hia amagun]# service confluence stop
Shutting down Confluence:
If you encounter issues starting up Confluence Standalone, please see the Installation guide
 http://confluence.atlassian.com/display/DOC/Confluence+Installation+Guide
Server startup logs are located in /usr/local/confluence-latest/logs/catalina.out<br>Using CATALINA_BASE: /usr/local/confluence-latest<br>Using CATALINA_HOME: /usr/local/confluence-latest
Ising CATALINA TMPDIR: /usr/local/confluence-latest/temp
.<br>Jsing JRE HOME: /usr/lib/jvm/java/<br>Jsing CLASSPATH: /usr/local/confluence-latest/bin/bootstrap.jar:/usr/local/confluence-la
Sing CLASSPATH:
est/bin/tomcat-juli.jar
Jsing CATALINA PID: /usr/local/confluence-latest/work/catalina.pid
Using CATALINA_PID: /usr/local/confluence-latest/Work/catalina.pid<br>Tomcat did not stop in time. PID file was not removed. To aid diagnostics a thread dump has be<br>en written to standard out.
fone
ard killing any remaining threads...
root@pythia amagunl#
```
Kuva 1. Confluencen sammutus Linux-komentorivissä.

Seuraavalla komennolla datakansio siirretään palvelimelta toiselle:

```
cd /data; scp -r /data/* amagun@oraakkeli-01.utu.fi:/data/
```
Datakansiossa säilytetään Confluencen sisäiset lokitiedostot, lisäosat ja yleisesti kaikki olennainen mitä Confluence vaatii päivittyäkseen. Datakansion siirrossa varmistetaan, että tulevassa päivityksessä ei poistu tai hajoa mitään käyttäjille olennaista tietoa.

Vedos eli dump otetaan tietokannasta komennolla:

```
cd pg_dump -i -h postdb2.utu.fi -U wiki_oraakkeli -W -F c -b --no-
owner --no-privileges --verbose -f /tmp/oraakkeli.sql wiki_oraakkeli
```
Dump tulee olemaan käytössä tulevissa päivitysversioissa, sekä se toimii varmuuskopiona toimivasta tietokannasta.

Seuraava askel on kirjautuminen phpPgAdminiin ja siellä tyhjennetään tietokanta siirtoa varten. Kuvassa 2 esitetään phpPgAdminin hallintapaneeli, jonka kautta tyhjennykset tai lisäykset tietokantaan suoritetaan.

| phpPaconma                               | Peripre NALE & ADE corresponded with NATO - the next impact in as one "with Audio and Bal- |                            |                                 |                                                                       |                               |                    |                   | <b>SQLT Renore Effect Lines</b> |
|------------------------------------------|--------------------------------------------------------------------------------------------|----------------------------|---------------------------------|-----------------------------------------------------------------------|-------------------------------|--------------------|-------------------|---------------------------------|
| <b>I</b> Senare                          | <b><i>Protect Install Decomment Quart</i></b>                                              |                            |                                 |                                                                       |                               |                    |                   |                                 |
| <b>Rendered</b><br><b>ED HARACTER</b>    | <b>ES</b><br><b>Ration</b>                                                                 | <b>PERMIT</b>              | Systeman's                      | n.<br><b>Runders'</b>                                                 | ÷.<br><b>Rud Root Baserer</b> | ۰<br><b>United</b> | <b>Hillington</b> | st.<br>Exect                    |
| St. (3) who hardwareholds                | Theory                                                                                     | Denver                     | Tablesquee Enterated con count! | <b>Adieus</b>                                                         | Comment                       |                    |                   |                                 |
| <b>SI B Teheman</b>                      | EE AD REDOUBERMENT                                                                         | ads, high planters         |                                 | 2 Steven [ Sear ] Joan ] Steven [ Joan ] Joanna ] Lawson ] Jacobs     |                               |                    |                   |                                 |
| to Queen                                 | LI 40-25000 SHITELIFT RELET                                                                | <b>LECTION AND ARTISTS</b> |                                 | \$ \$1000   long   lost   lost   los   los   lance   keny   have      |                               |                    |                   |                                 |
| at 10 Talent                             | IT advised to this top control area, all best stated                                       |                            |                                 | 4 Ennis Start Satt Engl. He   Inc. Sent Anna   Scien-                 |                               |                    |                   |                                 |
| W-10 Mont                                | 40, ADETEC ASSAULT CHECK ESTITE  MR. NAVANAMENT                                            |                            |                                 | 2 Diesel Text   Text   Diet   Jiw   Tiw   Texta   Jiwan   Reise       |                               |                    |                   |                                 |
| si in legentas<br><b>B. C. Functions</b> | IT AS BEING CONTEST BULLERIET, AS AN AMARMENT                                              |                            |                                 | I from Sec list for the fact four final future                        |                               |                    |                   |                                 |
| at 10 Fell Text Seat                     | L' All sacres a respective por                                                             | alc, sale alumns           |                                 | M Brook Steel Hard Stat   He   Hard Steel Aven   Aven                 |                               |                    |                   |                                 |
| at & Dimane                              | 12 AD FORD, SPACE BLUERED FLAG. MAL FARE AWAREN                                            |                            |                                 | 2 Form   Star   San   Star   Hw   Star   Switch   Sympa   Ration      |                               |                    |                   |                                 |
| A 78 Hotel                               | AD MINN RATURE DECOURS                                                                     | ally hair started          |                                 | \$ \$100 links (see) him his link (seco) keep home                    |                               |                    |                   |                                 |
| <b>B</b> positive and                    | C AS AMAIA SISSUARASS                                                                      | all, said journey          |                                 | B ROOK ( SHE) THAT RIVE THE THE THILK CAVEK   ROOK                    |                               |                    |                   |                                 |
|                                          | ET ROZDERAC/EDUCATE_RETAILER_HO (49), NAVERABBER                                           |                            |                                 | 4272 Steven Steve Lines   Stev   Jim   Jim   Jenuar   Annuar   Jenuar |                               |                    |                   |                                 |
|                                          | ET AD, REDENI, EDENIT                                                                      | 101204-0020-011            |                                 | \$ \$1000 Steel Ford Free For The Texas Free Texas                    |                               |                    |                   |                                 |
|                                          | [] air Nilsber FL789, Rafteet                                                              | all, helicostico           |                                 | I from the team that from the first fraum them here.                  |                               |                    |                   |                                 |
|                                          | EL PENNIPERINAN                                                                            | alls, have manufact        |                                 | 2 Book [ Start learn Son) (Ital   San   Sanct   Kelan   Kelan         |                               |                    |                   |                                 |
|                                          | L. AD TODAY AUTO CATON SONDAY, who has made                                                |                            |                                 | I from Start light Eqn. (for Eq. Squirt States   Noter                |                               |                    |                   |                                 |
|                                          | EL AD, PORAL MISPERT                                                                       | all, has public            |                                 | 8 Ross   RAF   RAY   RUL   RA   RA   RAUE   RAW   RAW                 |                               |                    |                   |                                 |
|                                          | LT 65,700641,0091891,00916                                                                 | vili, harri alumi ca       |                                 | I Road Said load Eng. He   Say   North Lines   Army                   |                               |                    |                   |                                 |
|                                          | ED AD, ROBAL SERVICA PARALL                                                                | ate_taxe.manks             |                                 | 2 Even [ Stee] Year] Don; the [ Dog   Secon] Avenue   Autom           |                               |                    |                   |                                 |
|                                          | [] AS NORR ASPROXING FOR PER                                                               | (B) NHS ANNELS             |                                 | B Brook (head) heard then I the   heard home   home.                  |                               |                    |                   |                                 |
|                                          | () AD REDUCKERSON                                                                          | USL TOUR ANDREES           |                                 | I Scott   laws   least   lings   ling   least   scotte   Review       |                               |                    |                   |                                 |
|                                          | IT MUNICIPAL APPROVATION                                                                   | als have about the         |                                 | I from Steel last from the Die Steel Avere helps                      |                               |                    |                   |                                 |
|                                          | E 40,9134, ATON                                                                            | all, tale method           |                                 | 2 Rose [ Sec ] lost [ Joys ] Joe ] Joe ] level [ Avios ] Roses        |                               |                    |                   |                                 |
|                                          | <b>ET AS MISSILARISM</b>                                                                   | elli, hentamatkia          |                                 | I Room Stat Light Light Hw Day State Light Series                     |                               |                    |                   |                                 |
|                                          | 13 AD MODAY STARK APP LINE                                                                 | all: twis studios          |                                 | \$ \$100 lines   heat   from   He   Jim   Neutri Away   heres         |                               |                    |                   |                                 |
|                                          | ET ASSAULT MELFOR LETTER AT 48, Salemany                                                   |                            |                                 | 2 Room   Steel Heat   Roys   Heat   Don't   Autor   Autor             |                               |                    |                   |                                 |
|                                          | III AD BUTINA HOME NE TASK                                                                 | eli Jieli malli i          |                                 | I from Sant Said from the Star Smort Links Sales                      |                               |                    |                   |                                 |
|                                          | ET AS SCAMP ADMIRATIVE                                                                     | ARC NAVA ASSERTA           |                                 | 8 Nova: 1989   Harry Aven; Jime   Die   Hasch   Johns   Januar        |                               |                    |                   |                                 |
|                                          | <b>II</b> stannings                                                                        | alli, Talli dialitti i     |                                 | 2 Evrop [ News ] Hart   Engl   Har   Hart   News   News   Rental      |                               |                    |                   |                                 |
|                                          | U statement                                                                                | ville, hands assumed a     |                                 | falls from their cars, busy him the truck here. Never have            |                               |                    |                   |                                 |
|                                          | U. tenny                                                                                   | all, ham stading           |                                 | 194 Supp. Steel loan, Step. Ste., Ste., Steaty Antoni, Autom.         |                               |                    |                   |                                 |
|                                          | <b>Li</b> estucation                                                                       | ati, luis assetta          |                                 | \$202 Sime [ less] loan [ logs] He [ line ] lesses [ Arear ] Autom    |                               |                    |                   |                                 |
|                                          | II <i>instereits</i>                                                                       | all: hercosettic           |                                 | I Borel Sectional Load On   Dall South Lots   Actor                   |                               |                    |                   |                                 |
|                                          | <b>El estatesento</b>                                                                      | all, han costal            |                                 | 1969 Rook Stat (tell free) Stat (tax) Stat (most hour                 |                               |                    |                   |                                 |
|                                          | (i) industries                                                                             | vBL FAIR AWARELL           |                                 | P Book [ Seat ] least   Seat   He   Sea   Seatt   Astar   Auto-       |                               |                    |                   |                                 |
|                                          | U imali                                                                                    | all: hero starting         |                                 | \$2.00 Every Seat line; Every Car Day   Search Avery Tarder           |                               |                    |                   |                                 |
|                                          | U Lyma and                                                                                 | (41,549,6589)              |                                 | <b>AND ROOM (THREE) TOAY   SIGN   PART   THE ET THING   PARTIES</b>   |                               |                    |                   |                                 |
|                                          | Li comet perm                                                                              | <b>ISS, Farm please o</b>  |                                 | 1120 Frank Steel, Last Digit Dig. Dig. Small, Steel, Parke            |                               |                    |                   |                                 |
|                                          | Li constantan                                                                              | URL NAVEARANNEL            |                                 | 287 Annex (1980) 1989   Engl   Heal   Hanne   Annex   Autom           |                               |                    |                   |                                 |
|                                          | <b>El senotogene</b>                                                                       | alle, halls elegible       |                                 | 2 Annel (part loan) logo star (nat least) near furne                  |                               |                    |                   | <b>MARK</b>                     |
|                                          |                                                                                            |                            |                                 |                                                                       |                               |                    |                   |                                 |

Kuva 2. phpPgAdmin-hallintapaneeli tietokannan tyhjennystä varten.

Tietokannan tyhjennyksen jälkeen oikeudet Confluencen data-kansion tiedostoihin annetaan oikealle ryhmälle komennolla *chown -R confluence:lake /data.* Tietokannan tyhjennys tulee tehdä, koska aina kun Confluencen uusi versio asennetaan, niin se tekee muutoksia tietokannan kenttiin ja niiden indekseihin vaikuttaen tietokannan toimintaan ja suorasiirtoon seuraavaa versiota varten. Viimeinen askel ennen asennuksen viimeistelyä on tietokannan vienti vanhasta versiosta uuteen komennolla:

pg\_restore **-**i **-**h postdb2.utu.fi **-**U wiki\_hiekkalaatikko **--**no**-**owner**--**noprivileges **-**d wiki\_hiekkalaatikko **-**W **-**v "/old\_data/db\_dump/3.5.13.sql

Ongelmitta päivitys versioon 3.5.17 ei kuitenkaan sujunut, vaan käynnistyksessä Confluence ilmoitti virheellisestä versionumerosta, joka esitetään kuvassa 3.

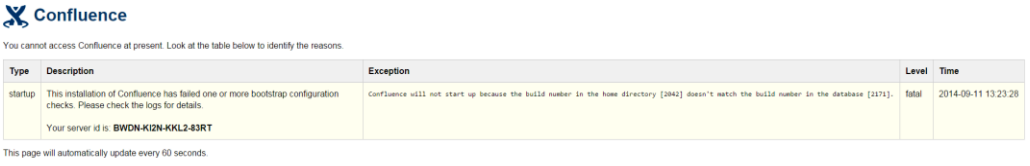

Kuva 3. Confluencen käynnistyssivun virheilmoitus versionumerosta.

Korjaus saatiin aikaiseksi menemällä */data/*-kansion *confluence.cfg.xml*-konfiguraatiotiedostoon, jossa oli väärä tietokannan identifiointinumero. Identifiointinumero viittasi vanhaan kantaan, johon ei enää haluta tehdä muutoksia. Vaihtamalla numero oikeaan saatiin Confluence lukemaan tiedot oikeasta kannasta ja suorittamaan asennus loppuun. Tämän korjauksen jälkeen Confluence päivittyi onnistuneesti versioon 3.5.17.

<span id="page-17-0"></span>**2.6** Päivitys lopulliseen versioon 5.5.3

Päivitystä ennen sammutettiin Confluence, vanha symmetrinen linkki poistettiin ja määritettiin se uuteen hakemistoon seuraavilla komennoilla:

rm confluence-latest

ln –s atlassian-confluence.3.4.9 confluence-latest

Uudelleenkäynnistyksessä ilmeni ongelma, jossa Confluence oli asennuksessa tehnyt muutoksia datakansioon ja tietokantaan. Muutosten tuloksena uusi versio Confluencesta ei pystynyt lukemaan natiiveja lisäosia. Kuvassa 4 esitetään asennuksen etenemisen estänyt virheilmoitus lisäosista.

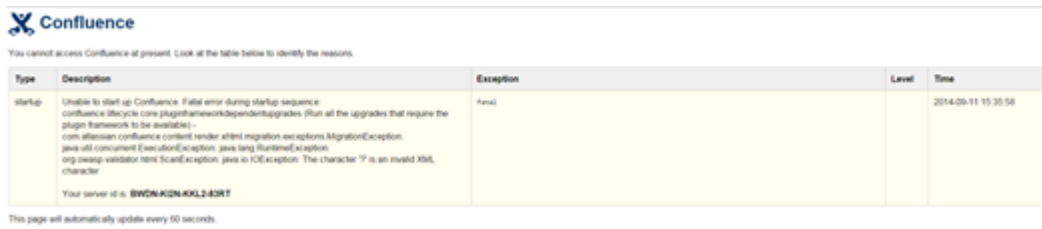

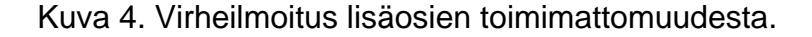

Korjauksena asennus piti aloittaa uudelleen, mutta ennen sitä datakansion lisäosia sisältävien kansioiden sisältö piti poistaa, sillä edellisen asennuksen aikana ne muuttuivat käyttökelvottomiksi.

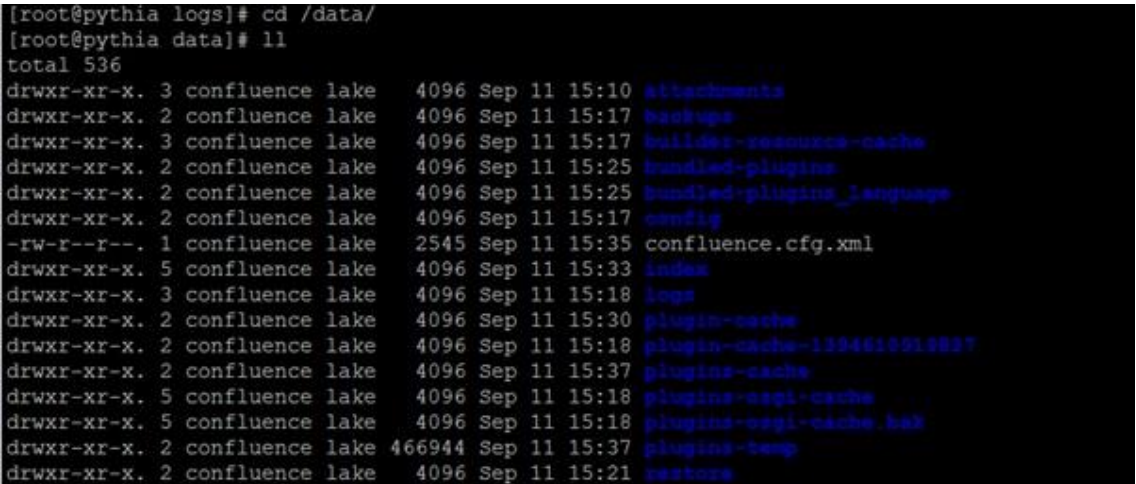

Kuva 5. Datakansion sisältö

Seuraavalla komennolla seurataan reaaliaikaisesti päivityksen tapahtumia:

tail –f catalina.out

Lokitiedostot tallentuivat automaattiesti polkuun */usr/local/confluence-latest/logs/*. Asennus 5.0.3 versioon onnistui ja seuraavaksi edettiin lopulliseen versioon päivittämiseen. Ennen versioon 5.5.3 päivittämistä tuli ottaa jälleen dump tietokannasta ja siirtää se muiden tietokantavarmuuskopioiden joukkoon.

```
pg_dump -i -h postdb2.utu.fi -U wiki_hiekkalaatikko -W -F c -b --no-
owner --no-privileges --verbose -f /old_data/db_dump/5.0.3_dump.sql 
wiki_hiekkalaatikko
```

```
[root@pythia logs]# cd /old_data/db_dump/
[root@pythia db dump]# 11
total 412924
-rw-r--r--. 1 root root 139334188 Sep 1 12:22 3.5.13_dump.sql
-rw-r--r--. 1 root root 144191250 Sep 11 15:49 5.0.3 dump.sql
-rw-r--r--. 1 root root 139293001 Sep 11 13:00 oraakkeli.sql
[root@pythia db dump]# |
```
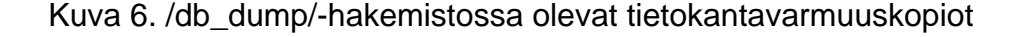

Symlinkin poiston jälkeen Confluence saatiin päivitettyä lopulliseen versioon 5.5.3 sovitussa aikataulussa.

### <span id="page-20-0"></span>**3 KERTAKIRJAUTUMINEN**

Kertakirjautuminen (Single Sign-on, SSO) on menetelmä, jolla käyttäjä pääsee yksittäisellä kirjautumisella useaan eri palveluun. Kertakirjautuminen.fi-sivuston mukaan käyttäjä muistelee ja kokeilee käyttäjätunnuspareja jopa 7 minuuttia päivässä, tarkoittaen hitaampaa työntekoa ja enemmän kuormitusta tekniselle tuelle. Kertakirjautuminen on ratkaisu joka helpottaa ja nopeuttaa työntekoa sekä tekee kirjautumisprosesseista tietoturvallisempia. Kertakirjautumisen vastapainona on uloskirjaus (Single Sign-off), joka kirjaa yhdellä uloskirjauksella käyttäjän pois kaikista palveluista (Kertakirjautuminen 2014).

OpenAM on vuonna 2010 ForgeRockin julkaisema avoimen lähdekoodin kirjautumishallintajärjestelmä. OpenAM tukee yli 20 autentikaatiotapaa ja mahdollistaa räätälöityjen JAAS-pohjaisten autentikaatiomoduulien luomisen (ForgeRock Community 2014). Tässä luvussa esitellään kertakirjautumisen hyödyt ja haitat, esitellään ja konfiguroidaan OpenAM Policy Agent sekä esitellään Maven ja rakennetaan sillä JAR-tiedosto, joka tulee olemaan toimivan SSO-ympäristön kulmakivi.

#### <span id="page-20-1"></span>**3.1** Hyödyt

Kertakirjautumisen suurimpana hyötynä nähdään käyttäjän helpotus salasanahallinnassa (Kertakirjautuminen 2014). Kertakirjautuminen mahdollistaa skenaarion, jossa käyttäjä tarvitsee ainoastaan yhden vahvan salasanan, millä hän pääsee kaikkiin palveluihin. Tämän kautta käyttäjän ei tarvitse muistaa lukuisia käyttäjätunnus ja salasanayhdistelmiä vaan hän voi kirjautua yhdellä salasanalla kaikkiin palveluihin. Käyttäjä voi siis käyttää pidempää ja vaikeampaa salasanaa kohentaen henkilökohtaista tietoturvaa (OWASP 2014). Esimerkkinä terveydenhuoltoalalla lääkärin ei tarvitsisi kirjautua erikseen tietokantaan, josta hän saisi potilastiedot, minkä jälkeen hänen on kirjauduttua vielä useaan applikaatioon saadakseen esimerkiksi röntgenkuvat.

Yritysmaailmassa kertakirjautuminen on isossa roolissa käyttäjähallinnassa, sillä keskitetty käyttäjänhallinta nopeuttaa ylläpitäjän työtä ja poistaa taakkaa suurien massojen hallinnasta. Ylläpitäjä pystyy näin hallitsemaan käyttäjän roolia, oikeuksia ja salasanoja helposti yhdestä kohteesta. Salasanojen vähyyden vuoksi ylläpitäjille tulee vähemmän soittoja unohdetuista salasanoista, mikä vähentää myös kustannuksia, joita yrityksille koostuu menetetystä työajasta. Kertakirjautuminen on edellä mainitusti työntekoa helpottava työkalu, joten sen ja tietoturvan yhteisepeli ei aina kulje käsi kädessä (Kuvio 2). Tietoturvan kolme kulmakiveä ovat saatavuus, luotettavuus ja eheys. Saatavuus on kertakirjautumisjärjestelmissä korkealla sijalla, sillä tieto on saatavilla aina kun sitä tarvitaan, mutta vastapainoksi eheys ei sitä välttämättä ole. Eheydellä tarkoitetaan sitä, että tieto ei saa muuttua tahattomasti tai hyökkäyksessä, joten yksi salasana moneen palveluun taistelee eheyden etiikkaa vastaan (Deltagon 2014).

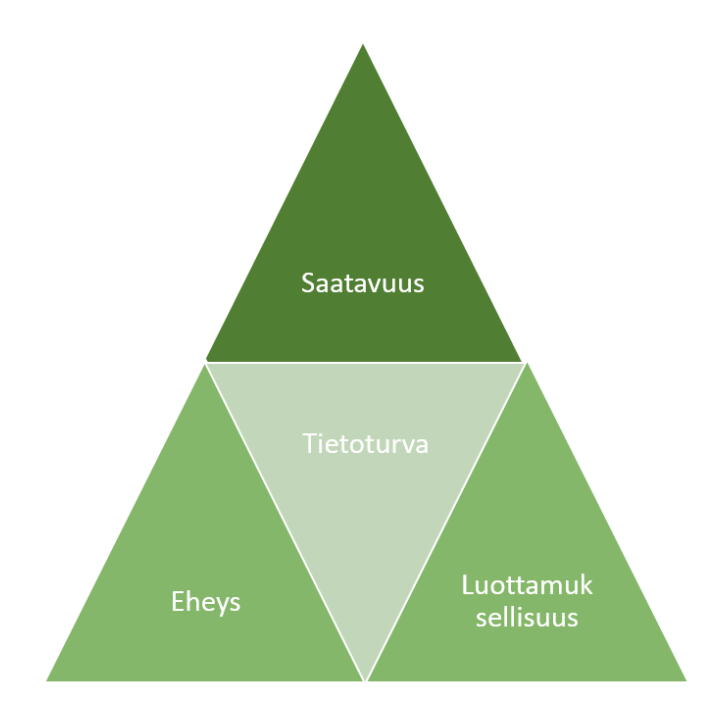

Kuvio 2. Tietoturvan kulmakivet

#### <span id="page-22-0"></span>**3.2** Haitat

Kertakirjautumisen haitat ovat melko pienet verrattuna niihin hyötyihin, joita se yritykseen tuo, mutta oman kokemuksen pohjalta kertakirjautumisen hankinta saattaa olla kallista. Tilanteessa, jossa iso yritys implementoi uuden kertakirjautumisjärjestelmän, joutuu se maksamaan sekä työstä että työntekijöiden koulutuksesta. Tämä maksu on järjestelmästä riippumattomasti suuri, mutta pidemmällä tähtäimellä se maksaa itsensä hyvin nopeasti takaisin, sillä siitä tulee päivittäinen osa työskentelyä (OWASP 2014). Yksi kiistellyimmistä haitoista kertakirjautumisessa on Single Point of Failure eli SPOF. Tilanne, jossa SSO kaatuisi eikä sitä saataisi nopeasti pystytettyä, saattaisi johtaa skenaarioon jossa kukaan ei pysty kirjautumaan tai tunnistautumaan palveluihin. Tämä johtaisi täydelliseen pysähdykseen työnteossa tai etenemisessä (Janssen 2015). Vaikka SPOFia pelätäänkin yritysmaailmassa, niin se ei tapahdu jos kertakirjautuminen on implementoitu oikeaoppisesti, sen asennukseen on käytetty oikeita työkaluja ja sitä on testattu runsaasti ennen julkaisua.

#### <span id="page-22-1"></span>**3.3** OpenAM SSO

OpenAM (alun perin OpenSSO) on Sun Microsystemssin julkaisema kertakirjautumisjärjestelmä. OpenSSO julkaistiin vuonna 2005, mutta jo vuonna 2010 sen tuki ja distribuutio loppui, sillä Sun Microsystems myytiin Oraclelle. ForgeRock sai luvan jatkaa kertakirjautumisen kehittämistä ja OpenSSO:n nimi vaihtui OpenAM:ksi (ForgeRock Community 2015).

OpenAM:n ominaisuudet:

#### **Autentikaatio**

OpenAM tukee ilman lisäosia tai kustomointia yli 20 autentikaatiotapaa, ja mahdollistaa räätälöityjen JAAS-pohjaisten autentikaatiomoduulien luomisen.

**Auktorisaatio**

OpenAM tukee yksinkertaisista auktorisaatioista erittäin kehittyneisiin auktorisointeihin, perustuen XACML-kieleen. Kehittäjä pystyy muuttamaan auktorisointipolitiikkoja nopeasti muuttamatta itse sovellusta.

#### **Federaatio**

OpenAM federaatiopalvelut jakavat turvallisesti identiteetit heterogeenisien järjestelmien välillä käyttäen standardeja identiteettiprotokollia kuten SAML, WS-Federation ja OpenID Connect.

#### **Kertakirjautuminen**

OpenAM tukee monia kertakirjautumismekanismeja, riippumatta siitä onko kyseessä yksittäinen organisaatio tai federaation kautta useampi organisaatio.

#### **Korkea saatavuus**

Jotta korkea saatavuus saavutettaisiin tehtäväkriittisille ja ison skaalan käyttöönotoille, OpenAM tarjoaa sekä järjestelmä että tehtävä vikasietoisuutta. Nämä kaksi avainominaisuutta auttavat varmistamaan, että käyttöönotossa ei tapahdu SPOF-ongelmaa ja että palvelu on aina saatavilla loppukäyttäjille.

#### <span id="page-23-0"></span>**3.4** OpenAM Policy Agent

OpenAM Policy Agent on palvelu, joka tukee OpenAM-käytäntöjä, kun käyttäjä yrittää päästä käsiksi suojattuihin tietoihin web-palvelimella. Policy Agent, joka on asennettu web-palvelimelle, keskeyttää käyttäjän pyynnön päästä suojattuihin verkkoresursseihin ja evää pyynnön siksi ajaksi, kunnes käyttäjälle on myönnetty oikeus OpenAM:n toimesta. Teoreettisessa tilanteessa käyttäjä yrittää päästä OpenAM:n suojaamaan resurssiin, ohjaamalla selaimensa tietylle verkkosivulle ennen autentikaatiota. Policy Agent keskeyttää pyynnön löytämättä tokenia, ohjaa käyttäjän OpenAM-kirjautumissivulle ja pyytää käyttäjää todentamaan tunnuksensa. Onnistuneen tunnistautumisen jälkeen, Policy Agent asettaa istuntotokenin käyttäjän selaimen evästeisiin (cookie) ja ohjaa käyttäjän takaisin sivulle,

johon hän on alun perin yrittänyt päästä. Kun käyttäjän selain myöhemmin uudelleeniteroi pyynnön verkkosivulle Policy Agent etsii ja löytää istuntotokenin. Token varmistetaan OpenAM:ltä, ja jos vastaus on positiivinen ja token on varmistettu ohjaa Policy Agent käyttäjän suojattuun resurssiin. Kuvio 3 esittää tilanteen, jossa asiakasohjelma pyytää pääsyä verkkosivuun Policy Agentin kautta (ForgeRock 2014).

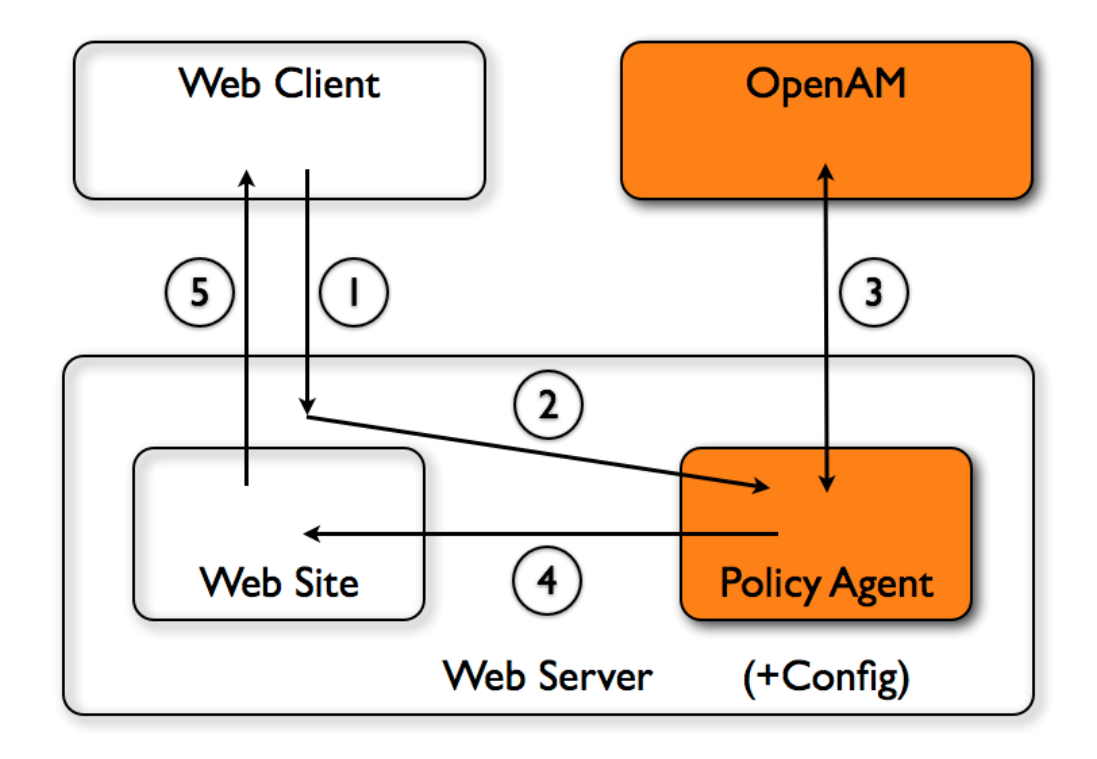

Kuvio 3. Asiakasohjelman pääsy verkkosivulle Policy Agentin kautta (ForgeRock 2014).

### **OpenAM Policy Agent konfigurointi**

Turun yliopiston OpenAM-palvelimelle oli valmiiksi asennettu Policy Agent, joten SSO:n käyttöä varten Policy Agent piti konfiguroida. Uuden Agent profiilin luomisen tarkoitus on päästää läpi kaikki [URL:t](file:///C:/Users/Amar/AppData/Roaming/Microsoft/Word/t) jotka kohdistuvat wikiin, jotta autentikoituneet käyttäjät pääsevät kirjautumaan (ForgeRock 2014a).

- 1. OpenAM hallintapaneelista Access Control -alasivusta mennään kohtaan jossa hallitaan agentteja.
- 2. Siirrytään Agents-välilehdelle ja valitaan, minkä tyyppinen agent asennetaan.
- 3. Täytetään tarvittavat tiedot agenttia varten.
- 4. Tietojen syötön jälkeen profiili tallennetaan tulevaa käyttöä varten.

Kuvassa 7 esitetään ote OpenAM-hallintapaneelista, jossa pystyy luomaan tai poistamaan agentteja.

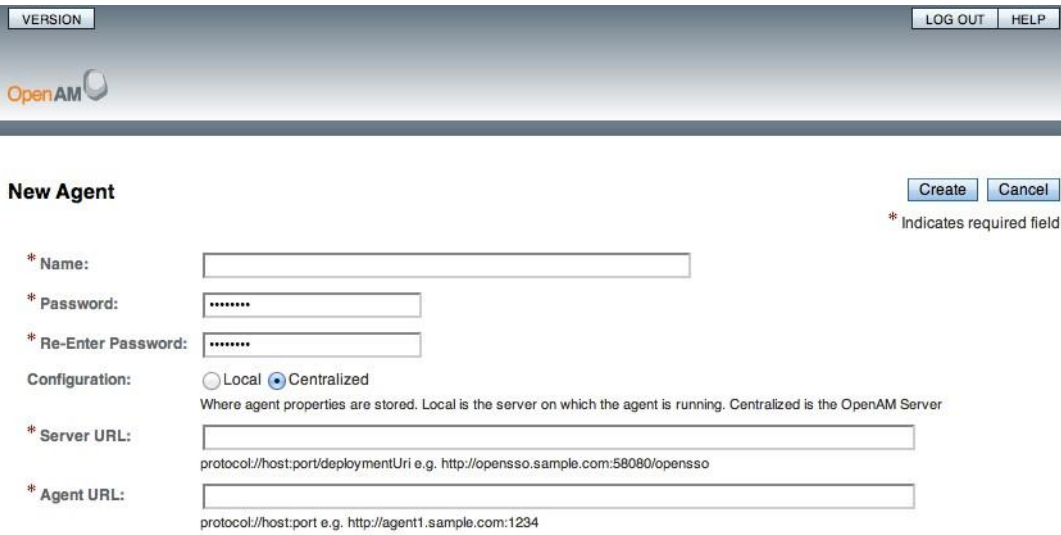

Kuva 7. Uuden Agentin luonti hallintapaneelista (ForgeRock 2014d)

<span id="page-25-0"></span>**3.5** Maven-projektin rakentaminen

Maven on Apachen kehittämä projektinhallinta-työkalu. Maven perustuu Project Object Modeliin eli POMiin, jota käytetään projektien rakentamisessa (ForgeRock 2014e). Maven siis hallitsee projektin rakennusta tarjoten dokumentaatiota ja raportteja oheistuotteena.

Käyttöjärjestelmänä toimivan RHEL 6.5:n paketinhallintaohjelmistossa ei ole valmiina Maven-pakettia, joten ennen rakennusta Maven piti asentaa palvelimelle manuaalisesti. Manuaalinen asennus tarkoittaa sitä, että tuote on ladattava suoraan linkistä syöttämällä sisällönhankintakomento wget ja linkki komentoriville:

wget http://mirror.olnevhost.net/pub/apache/maven/binaries/apache-maven-3.2.1-bin.tar.gz

TAR-tiedoston latauksen jälkeen se siirrettiin haluttuun lokaatioon, jossa se piti purkaa asennettavaan muotoon. Seuraavalla komennolla puretaan Maven TARtiedosto, jotta sen konfigurointi voitaisiin aloittaa:

```
tar xvf apache-maven-3.2.1-bin.tar.gz
```
Mavenin konfiguraatiotiedostossa määritellään Javan kotikansio sekä myös Maven-projektien kotikansio, jotta Maven pystyisi löytämään tarvittavat tiedostot oikeista poluista:

```
export M2 HOME=/usr/local/apache-maven/apache-maven-3.2.1
export M2=$M2_HOME/bin
export PATH=$M2:$PATH
export JAVA HOME=/usr/lib/jvm/jre-1.7.0
```
Mavenin projektikansioon siirrettiin ladattu OpenAMConfluenceAuthenticator.java-tiedosto. Tiedosto sisältää 251 riviä Java-koodia, joista muutettiin mm. seuraavat rivit:

```
public class OpenAMConfluenceAuthenticator extends ConfluenceAuthenti-
cator {
      private static final Category log = Category.geIstance(OpenAMCon 
fluenceAuthenticator.class);
     private static final String OPENAM URL =
"https://sso.utu.fi:xxx/xxx/";
    private static final String TOKEN VALID = "isTokenValid?tokenid=";
    private static final String LOGOUT TOKEN = "logout?subjectid=";
    private static final String GET ATTRS = "attributes?subjectid=";
    private static final String COOKIE NAME = "ssoYYYyyyy";
```
Seuraavaksi rakennetaan projekti Mavenilla komennolla:

#### mvn compile

Kuvassa 8 esitetään Mavenin rakennusprosessi askel kerrallaan.

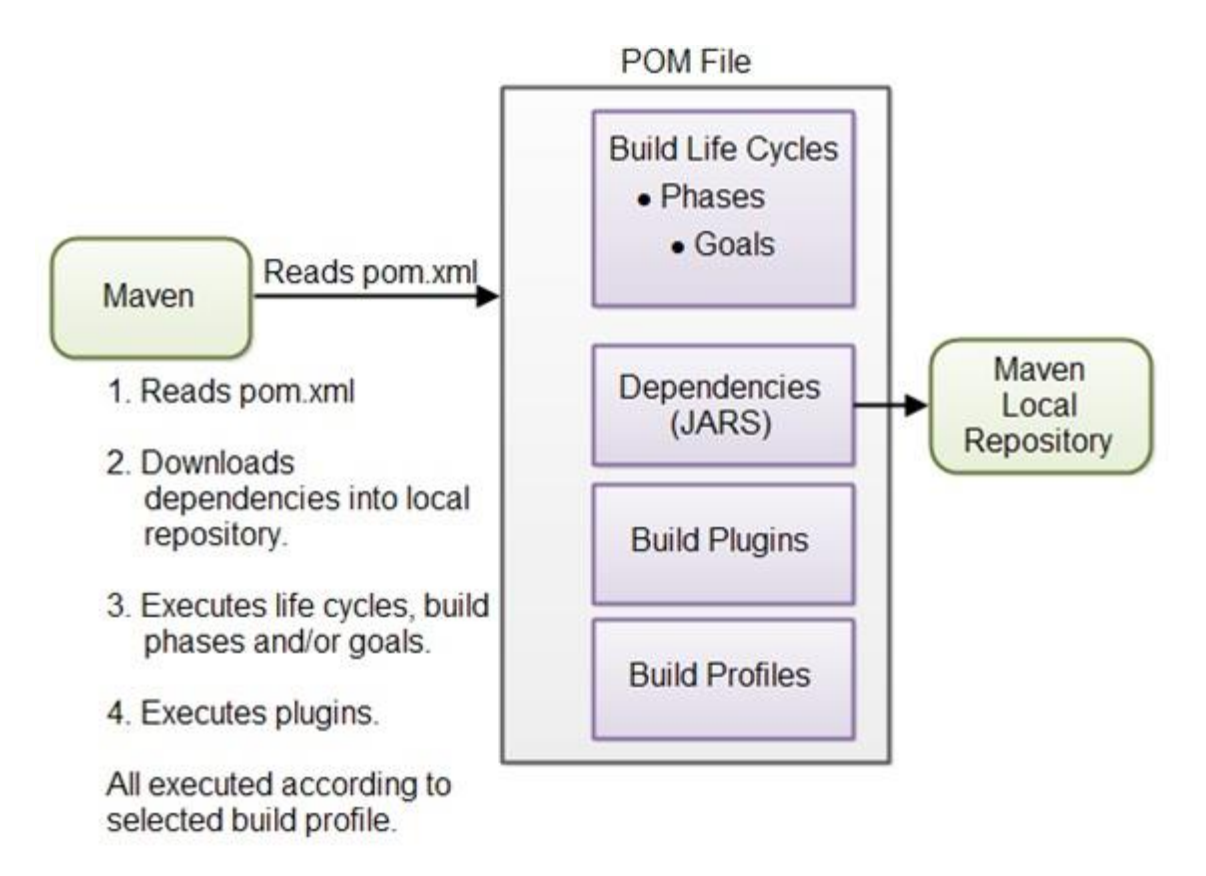

Kuva 8. Mavenin rakennusprosessi

Lopuksi pakataan tiedosto muotoon, jossa Confluence pystyy suorittamaan sen komennolla

#### mvn package

Maven on luonut nyt JAR-tiedoston kansioon */target/* nimellä crowd-provider.jar.

Kuvassa 9 havainnollistetaan Confluencen */lib/*-kansio, joka sisältää crowd.provider.jar-tiedoston.

|  |  |  |  | <u> IMAIA-IAI I CONTINGNOC de CONTINGNOC de "19909 ACP" à IA'Ia croma bessuard encantrer de 1979</u> |
|--|--|--|--|----------------------------------------------------------------------------------------------------|
|  |  |  |  | $-rw-r--r--.$ 1 confluence ga confluence ga 109948 Oct 9 10:19 crowd-persistence-2.7.1.jar           |
|  |  |  |  | -rw-r--r--. 1 confluence qa confluence qa 18307 Oct 9 10:19 crowd-persistence-file-2.7.1.jar         |
|  |  |  |  | -rw-r--r--. 1 root root 13478 Oct 9 12:34 crowd-provider-2.0-SNAPSHOT.jar                            |
|  |  |  |  | $-rw-r-r-1$ confluence qa confluence qa $13730$ Oct 9 10:19 crowd-remote-2.7.1.jar                   |
|  |  |  |  | $-rw-r-r-1$ confluence qa confluence qa 253950 Oct 9 10:19 cssparser-0.9.5.jar                       |
|  |  |  |  | -rw-r--r--. 1 confluence qa confluence qa 123752 Oct 9 10:19 daisydiff-1.1-atlassian-5.jar           |

Kuva 9. Confluencen /lib/-kansio.

Pakattu JAR-tiedosto siirretään Confluencen kirjastokansioon */lib/,* jossa se seuraavassa käynnistyksessä ajaa tiedoston.

SSO on nyt integroitu päivitettyyn Confluence-alustaan. Kuvassa 10 havainnollistetaan Turun yliopiston SSO-kirjautumissivu.

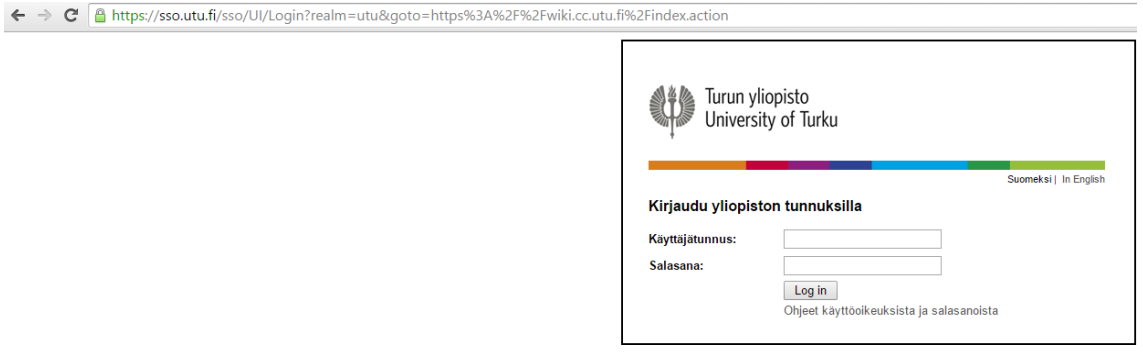

Kuva 1. Uudelleenohjaus SSO-kirjautumissivuun.

## <span id="page-29-0"></span>**4 JÄLKITYÖ**

Confluencen asennuksen jälkeen vanhasta alustasta on jäänyt kuvat, dokumentit, pluginit, kaaviot sekä makrot. Kolmannen osapuolen lisäosat eivät toimi halutulla tavalla, sillä alkuperäisen ja lopullisen version väli on niin suuri, että jotkut lisäosat eivät ole optimoituja uudelle alustalle tai ne eivät enää ole olemassa. Tässä luvussa esitellään LDAP-hakemiston päivitys, makrojen korjausta sekä ratkaistaan toimimattomien pluginien ongelma.

<span id="page-29-1"></span>**4.1** LDAP-käyttäjähakemiston esittely ja integraatio

Tuoreella Confluence-alustalla on määrätty vain pieni määrä ihmisiä, jotka voivat kirjautua sisään, sillä se ei tunnista kaikkia yliopiston käyttäjiä. Tätä varten on synkronoitava vanhasta alustasta LDAP-käyttäjähakemisto uuteen alustaan.

LDAP on lyhenne englanninkielisistä sanoista Lightweight Directory Access Protocol. LDAP on siis verkkoprotokolla joka on erityisesti suunniteltu hakemistopalvelujen käyttöä varten. Hakemistopalvelu on yleisesti julkinen tietokanta joka koostuu jäsennellystä tiedosta (Devshed 2015). Hakemistopalvelu puhelinluettelon tavoin koostuu nimistä, puhelinnumeroista, osoitteista sekä jäsennellyistä bisneskategorioista. Kun hakemistopalvelusta on saatava tieto pois, tulee LDAP silloin käyttöön. LDAP-protokolla on suunniteltu mahdollistamaan nopeat ja tehokkaat kyselyt hakemistopalveluun TCP/IP yhteyden yli. Universaalissa internetprotokolla-mallissa (OSI) LDAP sijoittuu sovelluskerrokseen eli seitsemänteen kerrokseen. Kuvassa 11 havainnollisestaan LDAP-protokollan yleinen toimintamalli, jossa *dc* tarkoittaa domain-komponenttia, *ou* oganisaaorganitioyksikköä ja *udid* henkilöä.

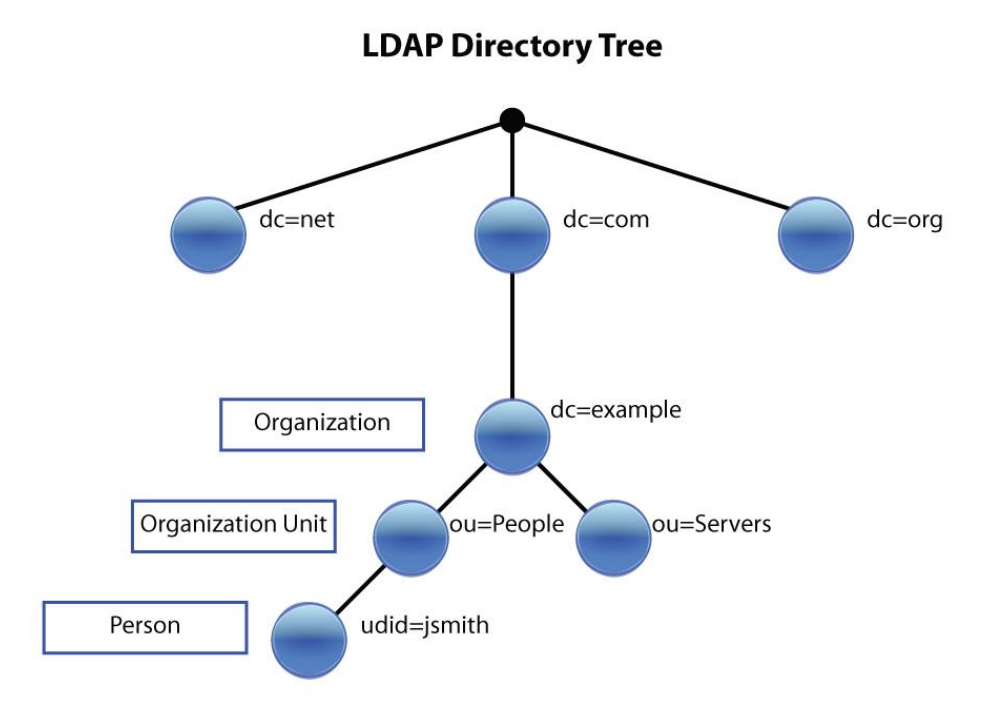

Kuva 2. LDAP-hakemiston toimintamalli (Citrix 2015)

Confluencessa on sisäisesti rakennettu käyttäjähakemiston integraatio, mitä ylläpitäjät pystyvät konfiguroimaan ja hallinnoimaan. Mentäessä hallinnointivälilehteen tarjoaa Confluence mahdollisuutta hallita käyttäjähakemistoja, mistä valittiin LDAP käyttäjähakemiston luonti. Luomisprosessissa annettiin hakemistopalvelimen tiedot, hakemistotyyppi, isäntänimi eli hostname sekä LDAP-skeema ja oikeudet. Kuvassa 12 havainnollistetaan Confluencen sisäinen LDAP-käyttäjähakemiston konfiguraatiosivu.

Home Työtilat v Käyttäjät Lisää

#### Confluencen ylläpito

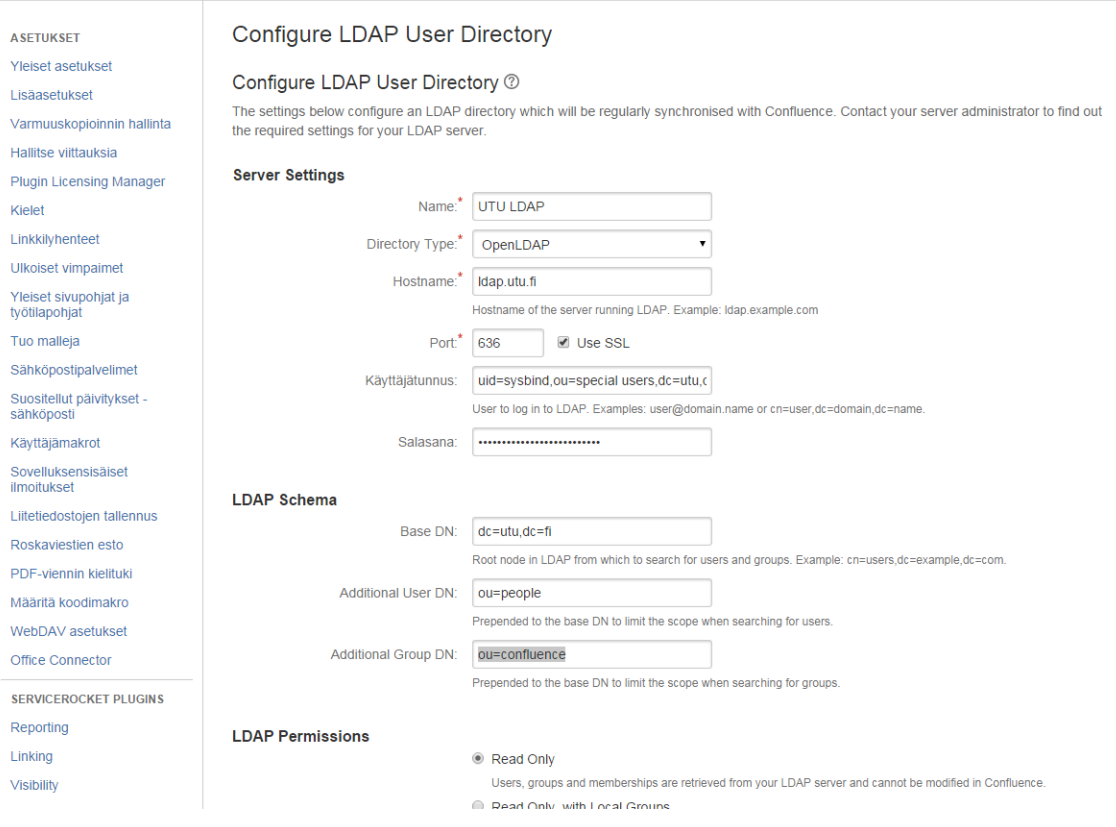

Kuva 3. Confluencen LDAP-konfiguraatiosivu

#### <span id="page-31-0"></span>**4.2** Pluginit

Pluginit ovat olennainen osa Confluencen toimintaa ja yrityksen käyttäjät ovat oppineet käyttämään tiettyjä plugineja jokapäiväisessä työskentelyssään Confluencen sisällä. Pluginit eli liitännäiset ovat työkalu ja lisäosa, joka mahdollistaa olemassa olevan alustan laajentamista ja sen moduulien muokkaamisen omien tarpeiden mukaisesti. Atlassian Market (Atlassian 2014a) on luotu pluginien ja kielipakettien jakelua varten, jotka saattavat vaihdella maksullisista ilmaisiin. Turun yliopiston Confluencessa oli ennen päivitystyötä kymmeniä plugineja käytössä, jotka ajan myötä ovat joko poistuneet tai muuttaneet toimintaa tai nimeä. Osa plugineista jotka olivat ennen käytössä, on päivityksen jälkeen turhia, sillä päivitys toi uusia ominaisuuksia alustaan, jotka korvaavat vanhat pluginit. Ennen kuin toimimattomat pluginit voitiin korjata tai vaihtaa toiseen, oli syytä päivittää kaikki pluginit ja optimoida ne samalla uuteen Confluence-versioon. Kuva 13 havainnollistaa Confluencen sisäisen Plugin-Manager päivitysruudun.

| $1119119999$ and $0119$                                                            |                              |                                      |
|------------------------------------------------------------------------------------|------------------------------|--------------------------------------|
| You can install, update, enable, and disable add-ons here. Find new add-ons.       |                              |                                      |
| (i) A newer version of the Universal Plugin Manager is available. Update Now       |                              | Skip this version Remind me later    |
| User-installed<br>Filter visible add-ons<br>$\overline{V}$<br>$\blacktriangledown$ |                              | 不 Upload add-on + Build a new add-on |
| User-installed add-ons                                                             |                              |                                      |
| > 춘 Atlassian Universal Plugin Manager Plugin                                      | <b>UPDATE AVAILABLE</b>      | <b>Update</b>                        |
| avono FreeMind Flash Player Plugin<br>$\rightarrow$                                | <b>UPDATE AVAILABLE</b>      | <b>Update</b>                        |
| > 每 Code Macro Plugin                                                              | <b>UPDATE AVAILABLE</b>      | <b>Update</b>                        |
| ☆ CustomWare Composition Plugin<br>$\,$                                            | <b>UPDATE AVAILABLE</b>      | <b>Update</b>                        |
| > ☆ CustomWare Visibility Plugin                                                   | UPDATE AVAILABLE             | <b>Update</b>                        |
| 춘 IM Presence NG Plugin<br>$\rightarrow$                                           | <b>UPDATE AVAILABLE</b>      | <b>Update</b>                        |
| > 每 Linking Plugin                                                                 | <b>UPDATE AVAILABLE</b>      | <b>Update</b>                        |
| > 每 Metadata Plugin                                                                | <b>UPDATE AVAILABLE</b>      | <b>Update</b>                        |
| ♣ Plugin Licensing Manager Plugin<br>$\rightarrow$                                 | <b>UPDATE AVAILABLE</b>      | <b>Update</b>                        |
| ☆ Reporting Plugin<br>$\,$                                                         | <b>UPDATE AVAILABLE</b>      | <b>Update</b>                        |
| > 每 Scaffolding Plugin                                                             | <b>UPDATE AVAILABLE</b>      | <b>Update</b>                        |
| > ☆ Adaptavist Content Formatting Macros                                           | <b>PAID UPDATE AVAILABLE</b> | Paid update                          |

Kuva 4. Confluence Plugin-Managerin päivitysruutu.

#### **Deck-Card Makro**

Manage add-ons

Yksi käytetyimpiä plugineja oli nimeltä Composition. Composition on Customwaren kehittämä sivunhallinta-plugin, joka tarjoaa käyttäjälle joustavaa tapaa muokata wikisivua välilehdillä, pudotusvalikoilla sekä useilla muilla komponenteilla. Confluencen viimeisen päivityksen jälkeen plugin toimi, mutta sen tietyt osat olivat rikki. Deck-Card on makro Composition-pluginin sisällä, joka mahdollistaa käyttäjän muokata välilehtisivuja luomalla välilehtipaneelin. Deck on makron ulompi wrap eli päällys, joka määrittelee välilehden yleiset ominaisuudet, kuten graafisen tyylin ja välilehden sijainnin tai paikan sivulla. Deck luo uniikin tunnisteen, joka ilmaisee käyttäjälle mikä Card on valittuna. Card on makron sisempi

wrap, joka määrittää välilehdessä täytteen, kuten tekstin ja Card-spesifioidut asetukset (Adaptavist 2015). Kuvassa 14 Deck-Card makro on avattu ylläpitäjän muokattavaksi.

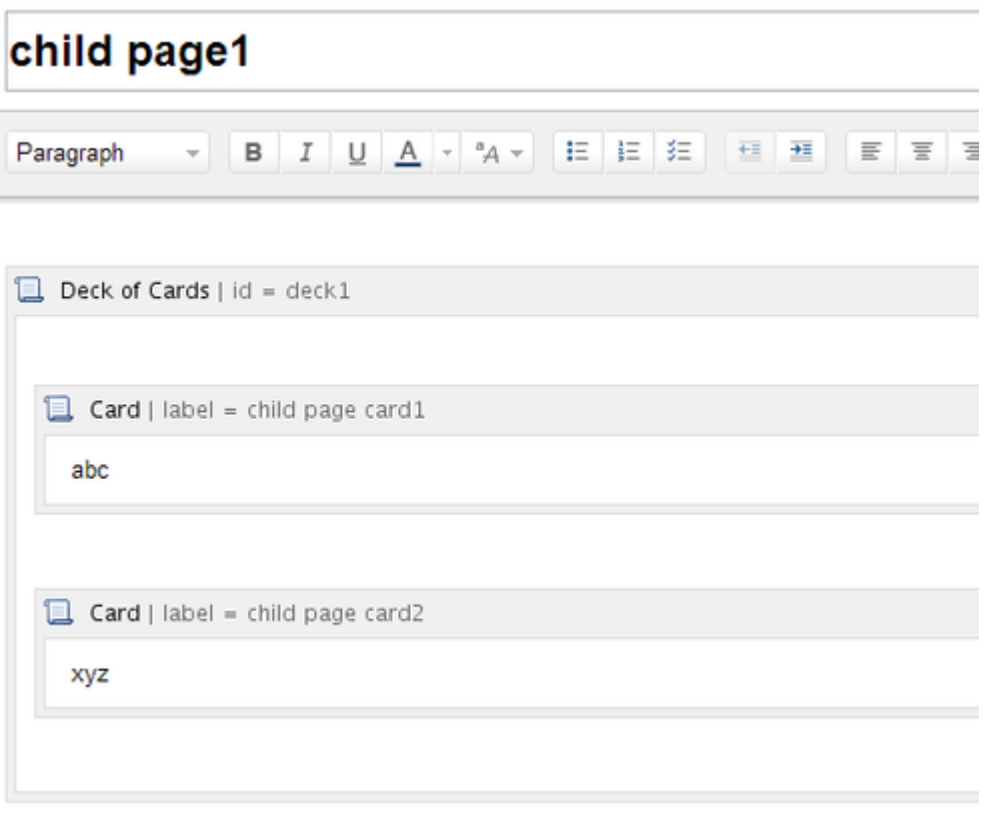

Kuva 5. Esimerkki Deck-Card makrosta.

Päivityksen yhteydessä rikki menevä osa oli Card-osion viittaaminen oikeaan Deckiin. Myös Card-osion sisälle oli tullut ylimääräisiä merkkejä, jotka eväsivät tekstin näkymisen käyttäjälle. Korjauksena kaikki Cardit laitettiin viittaamaan oikeisiin Deck-elementteihin ja turhat merkit otettiin pois. Tuloksena plugin toimi halutulla tavalla ja jatkokehittäjän on helpompi lisätä makroja, sillä ne laitettiin loogiseen järjestykseen.

### <span id="page-34-0"></span>**5 YHTEENVETO**

Opinnäytetyön tekeminen alkoi siitä, kun aloitin työharjoitteluni Turun yliopiston IT-hallinnon www-tiimissä. Confluence oli silloin jo käytettävissä oleva työkalu, minkä päivitystä oli suunniteltu jo pidemmän aikaa. Minulle tarjottiin projektikoordinaattorin vastuuta ja tekijän työtä työkalun päivittämistä koskevassa projektissa. Otin vastuulleni projektin tekemisen, mistä lopulta muodostui opinnäytteen aihe.

Alkuperäinen tavoite opinnäytetyössä oli ainoastaan päivittää Confluence ja korjata päivitysten jälkeiset ongelmat, mutta projektin sujuvuuden vuoksi haluttiin siihen lisätä OpenAM-kertakirjautumisjärjestelmä. OpenAM oli valmiiksi valittu järjestelmä, sillä se toimi joissakin muissa yliopiston palveluissa. Työ on erittäin tekninen, mutta teoria tukee sen teknisyyttä ja kulkee työn mukana käsi kädessä alusta loppuun.

Opinnäytetyön teoriaosassa tutkitaan Atlassiania yrityksenä, sekä Confluencea tuotteena, esitellään projektia edeltävä työ, esitellään OpenAM-kertakirjautuminen, sen hyödyt ja haitat sekä esitellään muutama suuri osa jälkityöstä. Opinnäytetyön alkuperäinen pituus oli arvioilta yli kaksi kertaa pidempi kuin mitä se nyt on, ja sen karsiminen tiiviiksi työksi oli kirjoittamisprosessin yksi haastavimpia tehtäviä.

Opinnäytetyö koostuu kolmesta suuresta komponentista, joista jokaisesta oli löydettävä vain ydinasiat mitä työhön on kirjoitettu. Työtä tehtiin koko viisikuukautisen työharjoittelun ajan ja harjoittelun päätyttyä työtä jatkettiin muutama kuukausi. Raakamateriaalia kertyi yli sata sivua ja kymmeniä kuvia. Projekti suoritettiin ajallaan ja halutut ominaisuudet saatiin toimimaan yliopiston pyytämällä tavalla. Toimeksiannon tavoitteet ja kriteerit täyttyivät ja projekti päätettiin ennen harjoittelun loppua.

Mielestäni opinnäytetyö onnistui hyvin, sillä se täytti vaatimukset, jotka sille oli asetettu. Confluence saatiin päivitettyä ajallaan, minimaalisella huoltokatkoksella. Onnistuin liittämään kertakirjautumisjärjestelmän edellä mainittuun alustaan. Confluencen päivityksestä aiheutuneet vauriot alustan lisäosiin ja kytköksiin saatiin korjattua, ja alusta saatiin toimimaan edeltäjänsä tavoin. Opinnäytetyössä esitetään, miten Atlassianin tuotteita päivitetään ja miten niihin voidaan integroida SSO ja lisäosia. Tulevaisuudessa tätä työtä voisi jatkaa tai käyttää mallina Atlassian-tuotteiden kuten Jiran päivityksessä ja toivottavasti työ pystyy auttamaan kertakirjatumisen valinnassa.

Työpanokseeni projektissa olen erittäin tyytyväinen. Olen projektin tekemisen ohella oppinut todella paljon, kuten Linuxin edistynyttä käyttöä, lukuisia tiedonhaun menetelmiä ja niiden oikeaoppista käyttöä, kärsivällisyyttä ja epäonnistumisen toleranssia, tiimityöskentelyä, dokumentointia ja lukuisia muita ammattiin valmentavia taitoja. Huomasin työtä tehdessäni, että ison organisaation projektien tekeminen saattaa olla todella haastavaa ja aikaa vievää, mutta loppujen lopuksi se on myös todella palkitsevaa ja kouluttavaa.

## <span id="page-36-0"></span>**LÄHTEET**

Adaptavist 2015. Deck Card. Viitattu 8.4.2015. [http://www.adaptavist.com/display/AtlassianCon](http://www.adaptavist.com/display/AtlassianConfluence/deck+macro)[fluence/deck+macro](http://www.adaptavist.com/display/AtlassianConfluence/deck+macro)

Atlassian 2014a. Recently added add-ons for Confluence. Viitattu 14.7.2014. [https://mar](https://marketplace.atlassian.com/plugins/app/confluence/new)[ketplace.atlassian.com/plugins/app/confluence/new](https://marketplace.atlassian.com/plugins/app/confluence/new)

Atlassian 2014b. About us. Viitattu 14.7.2014.<https://www.atlassian.com/company>

Atlassian 2014c. Upgrading Confluence. Viitattu 14.7.2014. [https://confluence.atlas](https://confluence.atlassian.com/display/DOC/Upgrading+Confluence)[sian.com/display/DOC/Upgrading+Confluence](https://confluence.atlassian.com/display/DOC/Upgrading+Confluence)

Atlassian 2014d. Confluence. Viitattu 14.7.2014.<https://www.atlassian.com/software/confluence>

Citrix 2015. Load Balancing - LDAP Authentication. Viitattu 8.4.2015. [http://blogs.cit](http://blogs.citrix.com/2010/11/05/load-balancing-ldap-authentication/)[rix.com/2010/11/05/load-balancing-ldap-authentication/](http://blogs.citrix.com/2010/11/05/load-balancing-ldap-authentication/)

Coverpages.org 2015. Extensible Access Control Markup Language (XACML). Viitattu 10.4.2015. <http://xml.coverpages.org/xacml.html>

Deltagon 2015. Tietoturvan perusteet. Viitattu 1.4.201[5. http://www.deltagon.fi/blogi/tietoturvalli](file:///C:/Users/Amar/AppData/Roaming/Microsoft/Word/.%20http:/www.deltagon.fi/blogi/tietoturvallisuuden-perusteet-sahkopostissa-termit-tutuiksi/)[suuden-perusteet-sahkopostissa-termit-tutuiksi/](file:///C:/Users/Amar/AppData/Roaming/Microsoft/Word/.%20http:/www.deltagon.fi/blogi/tietoturvallisuuden-perusteet-sahkopostissa-termit-tutuiksi/)

Gytiss 2015. Advantages and disadvantages of installing and upgrading software. Gaeit. Viitattu 28.4.2015. [https://gaeit.wordpress.com/2014/09/25/m1-advantages-and-disadvantages-of-in](https://gaeit.wordpress.com/2014/09/25/m1-advantages-and-disadvantages-of-installing-and-upgrading-software/)[stalling-and-upgrading-software/](https://gaeit.wordpress.com/2014/09/25/m1-advantages-and-disadvantages-of-installing-and-upgrading-software/)

Devshed 2015. Understanding LDAP. Viitattu 8.4.2015. [http://www.devshed.com/c/a/Administra](http://www.devshed.com/c/a/Administration/Understanding-LDAP-part-1/)[tion/Understanding-LDAP-part-1/](http://www.devshed.com/c/a/Administration/Understanding-LDAP-part-1/)

ForgeRock 2014a. OpenAM Policy Agent 3.1.0 Installation Guide. Viitattu 24.7.2014. <http://docs.forgerock.org/en/openam-pa/3.1.0-Xpress/agent-install-guide>

ForgeRock 2014b. OpenAM 10.1.0 Administration Guide. Viitattu 28.7.2014. [http://docs.forge](http://docs.forgerock.org/en/openam/10.1.0/admin-guide/)[rock.org/en/openam/10.1.0/admin-guide/](http://docs.forgerock.org/en/openam/10.1.0/admin-guide/)

ForgeRock 2014c. Configuring Policies. Viitattu 28.7.14. [http://docs.forgerock.org/en/ope](http://docs.forgerock.org/en/openam/10.1.0/admin-guide/index.html%23configure-authz-policy)[nam/10.1.0/admin-guide/index.html#configure-authz-policy](http://docs.forgerock.org/en/openam/10.1.0/admin-guide/index.html%23configure-authz-policy)

ForgeRock 2014d. 6.3 Creating Agent Profiles. Viitattu 16.7.2014. [http://docs.forge](http://docs.forgerock.org/en/openam/10.1.0/admin-guide/index.html%23chap-agents)[rock.org/en/openam/10.1.0/admin-guide/index.html#chap-agents](http://docs.forgerock.org/en/openam/10.1.0/admin-guide/index.html%23chap-agents)

ForgeRock 2014e. Integrate with Atlassian Jira and Confluence. Viitattu 20.8.2014. [https://wi](https://wikis.forgerock.org/confluence/display/openam/Integrate+with+Atlassian+Jira+and+Confluence)[kis.forgerock.org/confluence/display/openam/Integrate+with+Atlassian+Jira+and+Confluence](https://wikis.forgerock.org/confluence/display/openam/Integrate+with+Atlassian+Jira+and+Confluence)

ForgeRock Community 2014. OpenAM Project. Viitattu 16.7.2014.<http://openam.forgerock.org/>

Jenkov, J. 2014. Maven Tutorial. Viitattu 29.9.2014. [http://tutorials.jenkov.com/maven/maven](http://tutorials.jenkov.com/maven/maven-tutorial.html)[tutorial.html](http://tutorials.jenkov.com/maven/maven-tutorial.html)

Janssen, C 2015. Single Point of Failure (SPOF). Techopedia. Viitattu 25.3.2015. <http://www.techopedia.com/definition/4351/single-point-of-failure-spof>

Java Authentication and Authorization Service 2015. Wikipedia. Viitattu 30.3.2015. [http://en.wi](http://en.wikipedia.org/wiki/Java_Authentication_and_Authorization_Service)[kipedia.org/wiki/Java\\_Authentication\\_and\\_Authorization\\_Service](http://en.wikipedia.org/wiki/Java_Authentication_and_Authorization_Service)

Kertakirjautuminen 2014, Kertakirjautuminen. Viitattu 1.8.2014. [http://www.kertakirjautumi](http://www.kertakirjautuminen.fi/sso.php)[nen.fi/sso.php](http://www.kertakirjautuminen.fi/sso.php)

Linux.fi 2015a. Root. Viitattu 10.4.2015.<http://www.linux.fi/wiki/Root>

Linux.fi 2015b. TAR. Viitattu 10.4.2015.<http://www.linux.fi/wiki/Tar>

Microsoft TechNet 2015. Virtual Private Networking: An Overview. Viitattu 10.4.2015[. https://tech](https://technet.microsoft.com/en-us/library/bb742566.aspx)[net.microsoft.com/en-us/library/bb742566.aspx](https://technet.microsoft.com/en-us/library/bb742566.aspx)

Microsoft MSDN 2015. Symbolic Links. Viitattu 10.4.2015. [https://msdn.microsoft.com/en-us/lib](https://msdn.microsoft.com/en-us/library/aa365680.aspx)[rary/aa365680.aspx](https://msdn.microsoft.com/en-us/library/aa365680.aspx)

OSAO 2015. Tietokantojen peruskäsitteet. Viitattu 28.4.2015. http://www.okol.org/verkkokurssit/datanomi/tietojarjestelmien\_kehittaminen/tiedonhallintajarjestelmat/peruskasitteet.htm

Oracle 2014. Jar File Overview. Viitattu 24.7.14. [http://docs.oracle.com/javase/6/docs/tech](http://docs.oracle.com/javase/6/docs/technotes/guides/jar/jarGuide.html)[notes/guides/jar/jarGuide.html](http://docs.oracle.com/javase/6/docs/technotes/guides/jar/jarGuide.html)

Oracle 2015. What is Java technology and why do I need it? Viitattu 30.3.2015. [https://www.java.com/en/download/faq/whatis\\_java.xml](https://www.java.com/en/download/faq/whatis_java.xml)

OpenAM 2014. Wikipedia. Viitattu 16.7.2014.<http://en.wikipedia.org/wiki/OpenAM>

OWASP 2014. Single Sign-On. Viitattu 16.7.2014. [https://www.owasp.org/ima](https://www.owasp.org/images/2/26/OWASPSanAntonio_2006_08_SingleSignOn.ppt)[ges/2/26/OWASPSanAntonio\\_2006\\_08\\_SingleSignOn.ppt](https://www.owasp.org/images/2/26/OWASPSanAntonio_2006_08_SingleSignOn.ppt)

phpPgAdmin. What is phpPgAdmin?. Viitattu 8.4.2015. [http://phppgadmin.sour](http://phppgadmin.sourceforge.net/doku.php)[ceforge.net/doku.php](http://phppgadmin.sourceforge.net/doku.php)

PostgreSQL 2015. SQL Dump. Viitattu 25.3.2015. [http://www.postgresql.org/docs/8.2/interac](http://www.postgresql.org/docs/8.2/interactive/backup-dump.html)[tive/backup-dump.html](http://www.postgresql.org/docs/8.2/interactive/backup-dump.html)

Redhat. Chapter 9. Network File System (NFS). Viitattu 24.7.2014[. https://access.redhat.com/do](https://access.redhat.com/documentation/en-US/Red_Hat_Enterprise_Linux/6/html/Storage_Administration_Guide/ch-nfs.html)[cumentation/en-US/Red\\_Hat\\_Enterprise\\_Linux/6/html/Storage\\_Administration\\_Guide/ch](https://access.redhat.com/documentation/en-US/Red_Hat_Enterprise_Linux/6/html/Storage_Administration_Guide/ch-nfs.html)[nfs.html](https://access.redhat.com/documentation/en-US/Red_Hat_Enterprise_Linux/6/html/Storage_Administration_Guide/ch-nfs.html)

W3.org 2015a. HTTP Introduction. Viitattu 25.3.2015. [http://www.w3.org/Proto](http://www.w3.org/Protocols/rfc2616/rfc2616-sec1.html%23sec1)[cols/rfc2616/rfc2616-sec1.html#sec1](http://www.w3.org/Protocols/rfc2616/rfc2616-sec1.html%23sec1)

W3.org 2015b. Extensible Markup Language (XML). Viitattu 10.4.2015.<http://www.w3.org/XML/>

Wiki.org 2014. What is Wiki? 2014. Viitattu 14.7.14.<http://www.wiki.org/wiki.cgi?WhatIsWiki>